031-1PA00 - AI1x 3Ph 230/400V 1A

*DIAG\_US µs ticker*

## **Byte Bit 7 ... 0**

0...3 Value of the us ticker at the moment of the diagnostic

#### *µs ticker*

In the SLIO module there is a timer (µs ticker). With PowerON the timer starts counting with 0. After  $2^{32}$ -1 us the timer starts with 0 again.

#### **3.27 031-1PA00 - AI1x 3Ph 230/400V 1A**

**Properties**

The module allows the measurement of electric data for counting energy and power measurement. Here, the voltage measurement of each phase is directly measured and the current is measured indirectly via current transformers. In consideration of the permissible total current, you can also perform an energy measurement on devices, which are within the same phase.

- 3-phase and neutral wires 230/400V 1A
- $\blacksquare$  Retentive storage of the energy values
- Diagnostic function
- $\blacksquare$  Resolution of the measured value 24bit
- The following measurands can be found in 4-quadrant operation:
	- Voltage, current
	- Electrical power
	- Electrical work
	- **Harmonics**
	- Phase shift  $\cos \omega$
	- **Frequency**

#### **Structure**

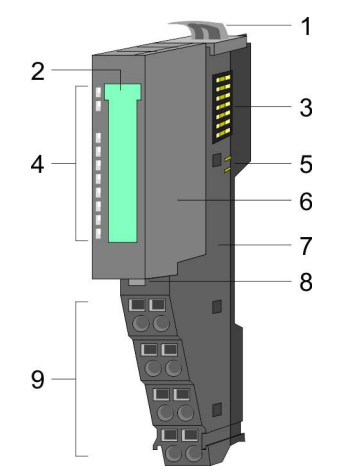

- 1 Locking lever terminal module<br>2 Labeling strip
- 2 Labeling strip<br>3 Backplane bu
- 3 Backplane bus<br>4 LED status indi
- 4 LED status indication<br>5 DC 24V power section
- 5 DC 24V power section supply<br>6 Electronic module
- 6 Electronic module<br>7 Terminal module
- 7 Terminal module
- 8 Locking lever electronic module<br>9 Terminal
- **Terminal**

031-1PA00 - AI1x 3Ph 230/400V 1A

# **Status indication**

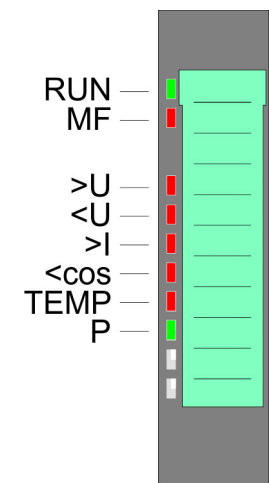

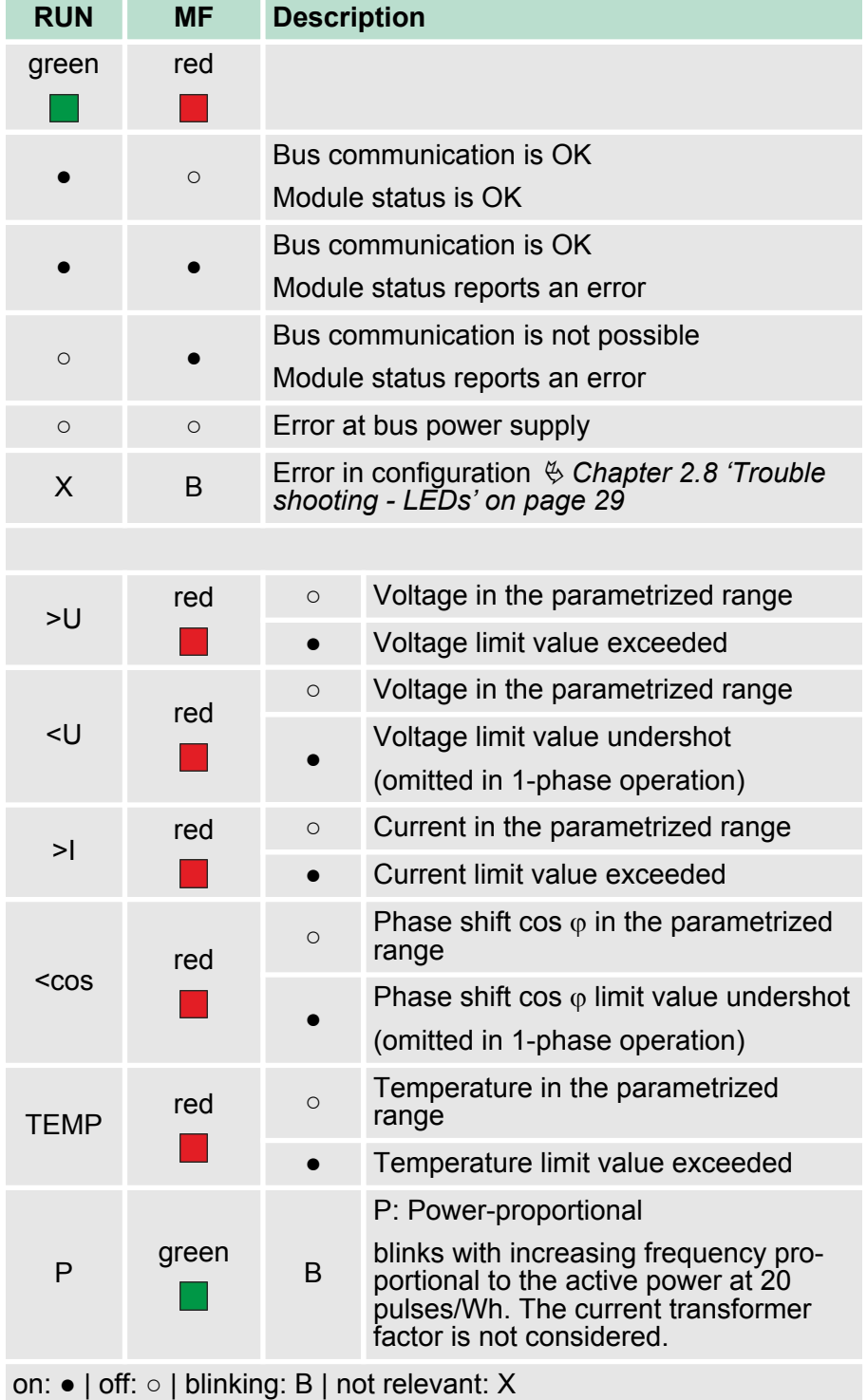

031-1PA00 - AI1x 3Ph 230/400V 1A

## **Pin assignment**

1

 $\overline{2}$ 

3

4

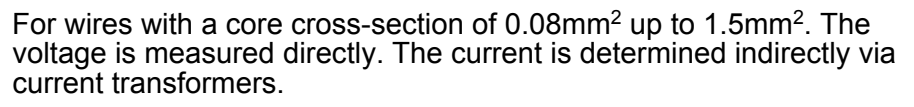

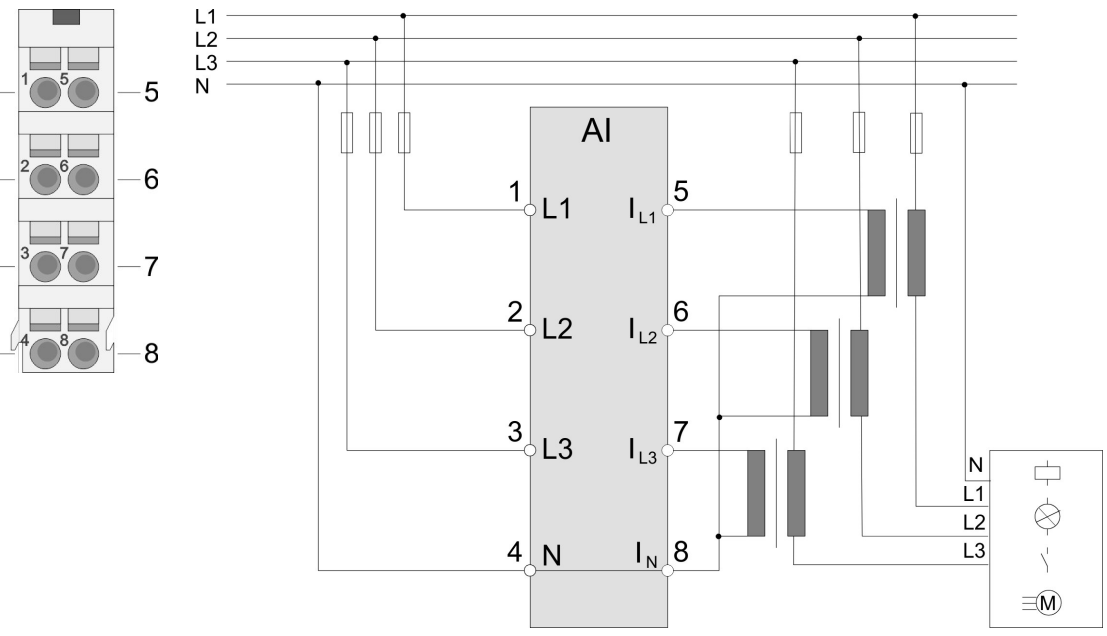

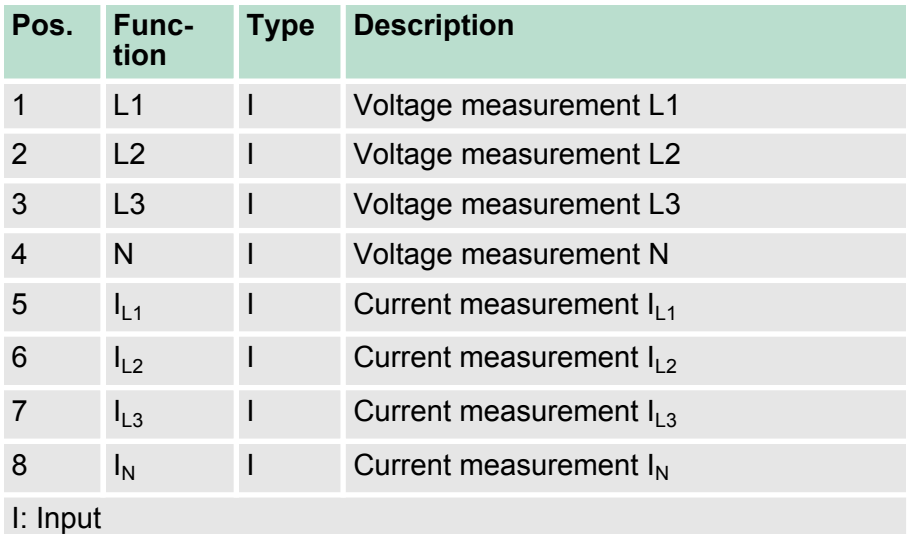

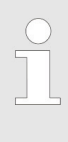

*When using the 031-1PA00 the DC 24V power section supply of the further backplane bus is interrupted. By installing a power module after the 031-1PA00, the DC 24V power section supply at the backplane bus can be continued.*

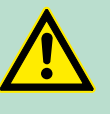

## **CAUTION!**

**Use only with terminal module 001-0AA40!**

Please consider that the electronic module AI1x 3Ph 230/400V 1A may only be used at the terminal module 001-0AA40!

**In-/Output area**

031-1PA00 - AI1x 3Ph 230/400V 1A > Technical data

#### At CPU, PROFIBUS and PROFINET the input respectively output area is embedded to the corresponding address area.

- IX Index for access via CANopen with s = Subindex, depends on number and type of analog modules
- SX Subindex for access via EtherCAT with Index 6000h + EtherCAT-Slot

More can be found in the according manual of your bus coupler.

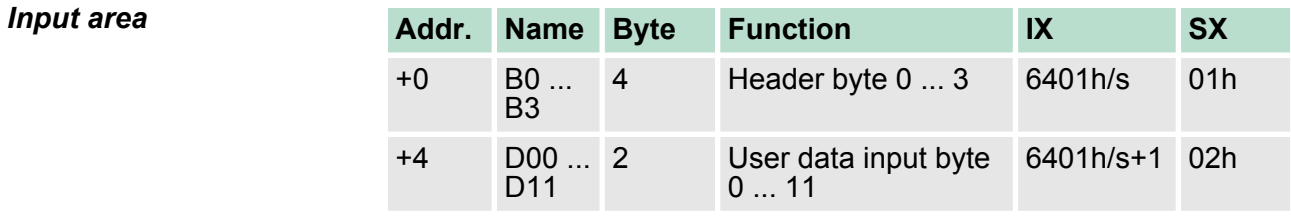

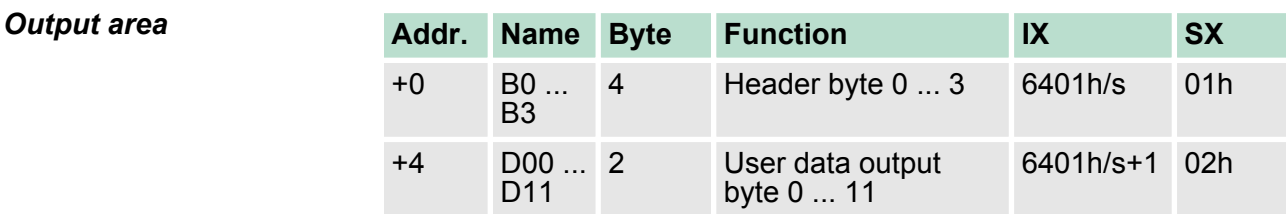

# **3.27.1 Technical data**

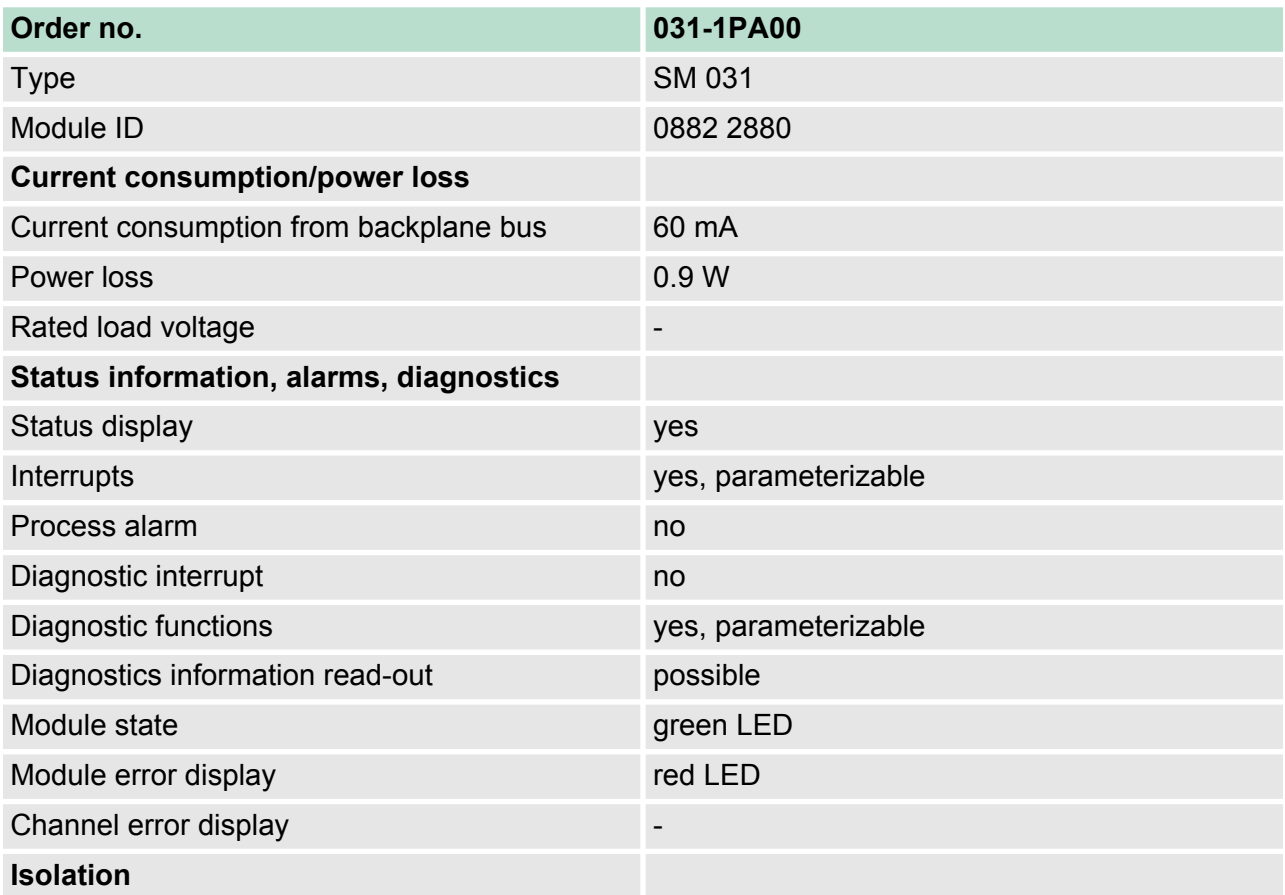

031-1PA00 - AI1x 3Ph 230/400V 1A > Technical data

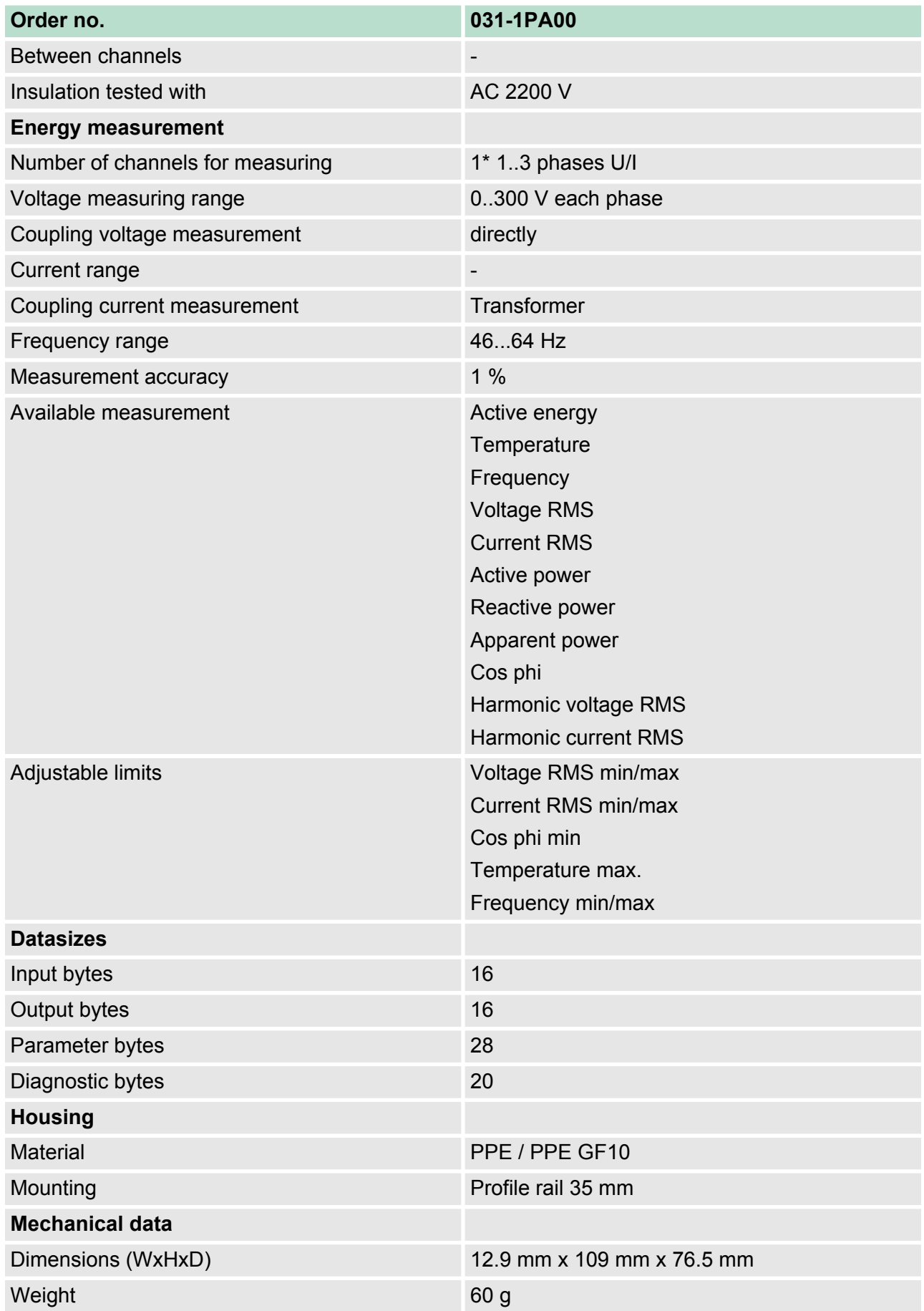

031-1PA00 - AI1x 3Ph 230/400V 1A > Safety precautions

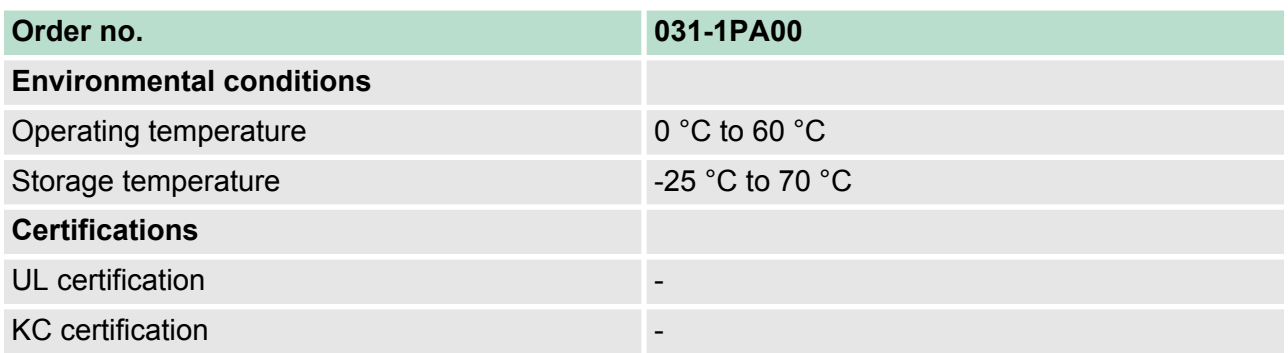

## **3.27.2 Safety precautions**

#### **Please note!**

With the 031-1PA00 only AC voltages 230/400 V and currents can be measured. Please note when using the module the following safety instructions:

# **CAUTION!**

This device is not certified for applications in

in explosive environments (EX-zone)

# **CAUTION!**

#### **Connection and module exchange only without power!**

- Before you start to work on at the module for installation or maintenance, you have to disconnect it from the main power source, i.e. the power line is to be switched off (possibly remove fuses)!
- The electronic module may only be replaced on power off!
- Only properly qualified electrical staff is allowed to install, connect and/or modify electrical equipment!
- Please adhere to the national rules and regulations of the location and/or country where the units are installed (installation, safety precautions, EMC ...).

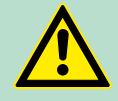

#### **CAUTION!**

#### **Provide overvoltage protection!**

The module is designed for overvoltage category II. Provide a corresponding overvoltage protection in the supply lines (phases and neutral) so that a hazard to persons by touching on the low voltage side is excluded.

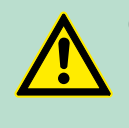

# **CAUTION!**

#### **Provide touch protection**

Provide a touch protected wiring of the measurement and mark it with the according warnings!

031-1PA00 - AI1x 3Ph 230/400V 1A > Safety precautions

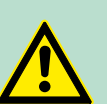

#### **CAUTION! No use with System SLIO safety modules!**

The simultaneous use of 031-1PA00 modules and System SLIO safety modules on the backplane bus is not permitted!

# **CAUTION!**

#### **Use only with terminal module 001-0AA40!**

Please consider that the electronic module AI1x 3Ph 230/400V 1A may only be used at the terminal module 001-0AA40!

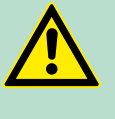

# **CAUTION!**

**Line voltage max. 400V!** The line voltage at a voltage connector must not exceed 400V!

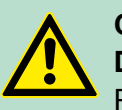

## **CAUTION!**

**Do not exchange current and voltage connections!** Please note when connecting, that the current and voltage paths are not exchanged! The module will be destroyed by directly connecting one phase to a low-resistance current connector!

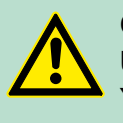

#### **CAUTION!**

**Use current transformer with max. 1A!**

You may only use current transformer with max. current of 1A! Please consider the data sheet of your current transformer!

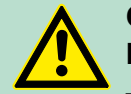

# **CAUTION!**

**Note characteristics of current transformers!**

- Please consider the data sheet of your current transformer!
- Some current transformer must not be operated in idle mode!
- Before commissioning your module must be connected to the secondary winding of the current transformer!

# **CAUTION!**

#### **All phases of one supply grid!**

Please note that the phases to be measured must be from the same supply grid!

<span id="page-7-0"></span>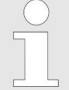

#### *Reset energy counters after installation!*

*As soon as the module is supplied by the DC 24V power section supply, the measurement is started and the counting of the energy counters is continued with the retentive stored counter values. The measurement is not interrupted by STOP or RESET of the CPU respectively the bus coupler. After installing the module the energy counters should be reset by CMD-Frame.* Ä *['CMD Frame'](#page-26-0) [on page 332](#page-26-0)*

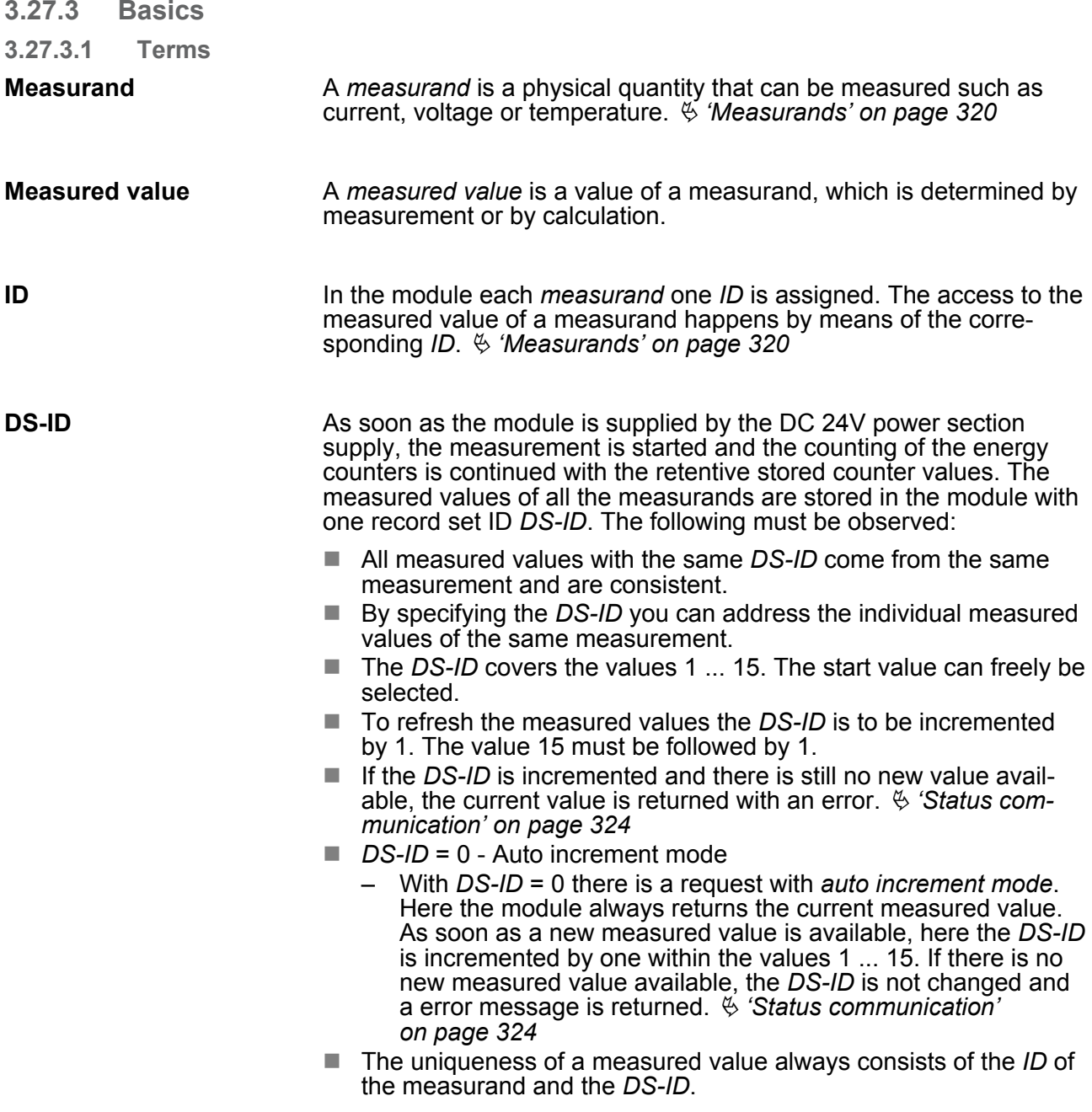

<span id="page-8-0"></span>031-1PA00 - AI1x 3Ph 230/400V 1A > Basics

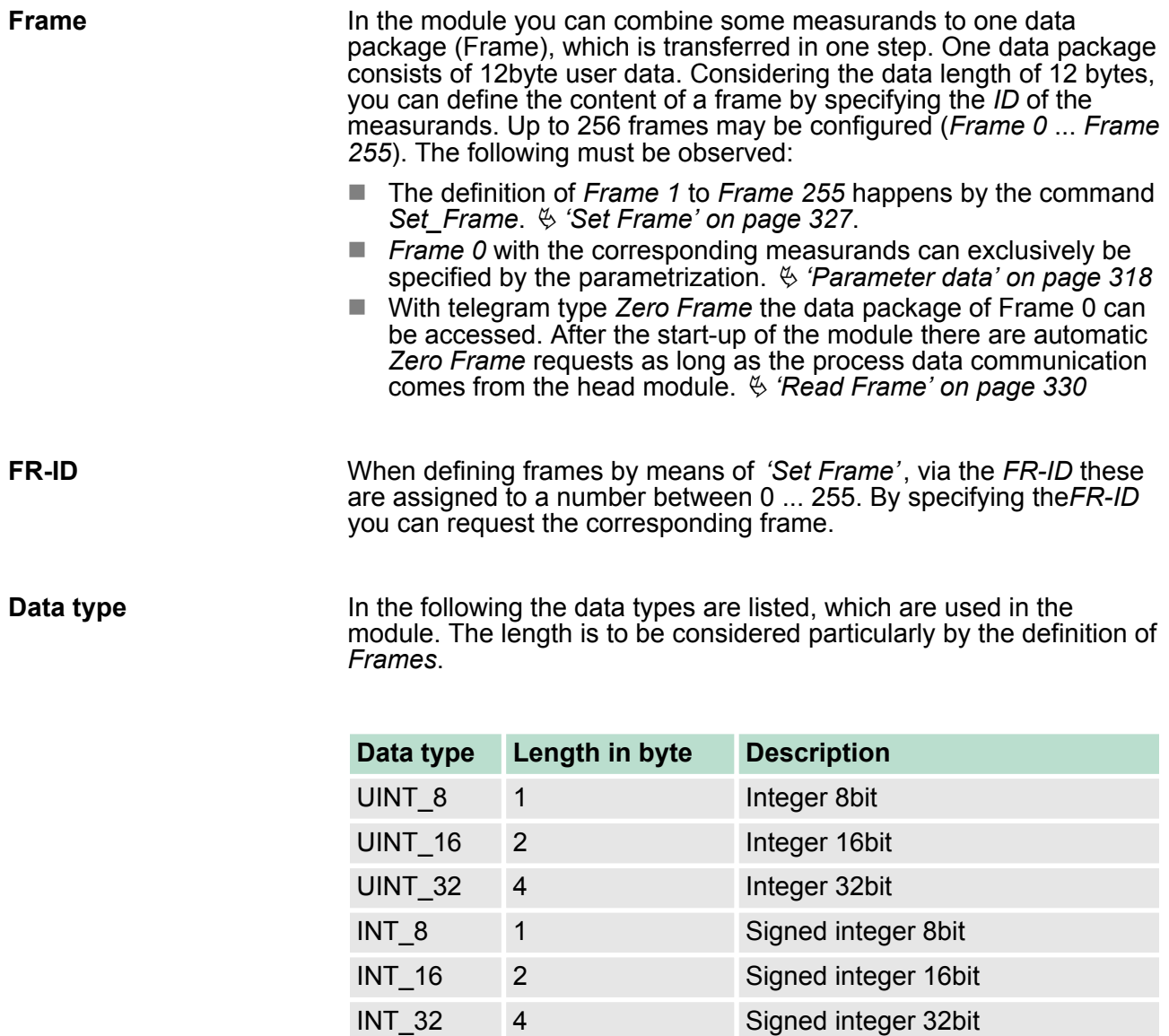

## **3.27.3.2 Principle of measurement**

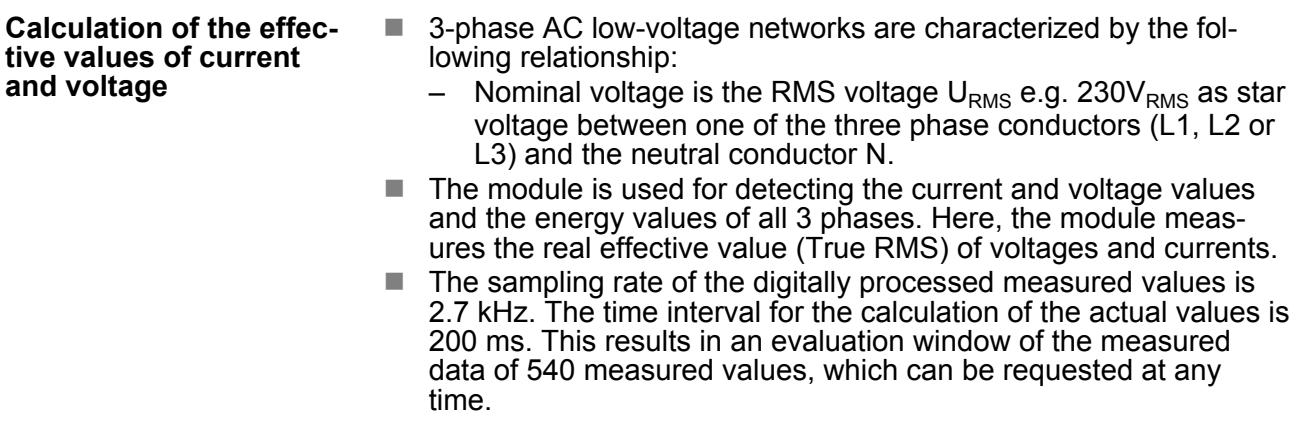

FLOAT 4 32bit floating point IEEE 754

031-1PA00 - AI1x 3Ph 230/400V 1A > Basics

#### **Voltage measurement**

#### **Averaging**

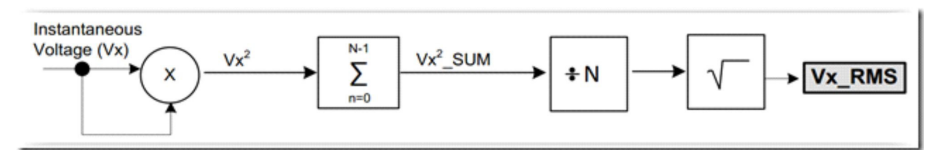

- **1.** The square of the voltage measurement is calculated.  $\Rightarrow$   $Vx^2$
- **2.** The sum of  $Vx^2$  is calculated via the time interval  $n = 0$  ...  $n = N-1$ .
	- ð *Vx<sup>2</sup>\_SUM*
- **3.** *Vx<sup>2</sup>\_SUM* is divided by *N* the number of measurements.
- **4.** From the result of the division, the square root is drawn.
	- ð **Average***Vx\_RMS*

#### **Current measurement**

For current measurement you have to use external current transformers!

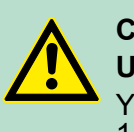

## **CAUTION!**

**Use current transformer with max. 1A!**

You may only use current transformer with max. current of 1A! Please consider the data sheet of your current transformer!

# **CAUTION!**

#### **Note characteristics of current transformers!**

- Please consider the data sheet of your current transformer!
- Some current transformer must not be operated in idle mode!
- Before commissioning your module must be connected to the secondary winding of the current transformer!
- *Please note that the overall accuracy of the assembly of measuring module and current transformers depends on the accuracy class of the transformers.*
	- *The transformer factor is retentive stored and taken into account while counting.*
	- *A change of the transformer factor is taken immediately recognized. Current counter values are not changed, new values are added.*
	- *When the transformer factor was changed, current counter values are not changed, new values are added considering the new factor.*

<span id="page-10-0"></span>031-1PA00 - AI1x 3Ph 230/400V 1A > Basics

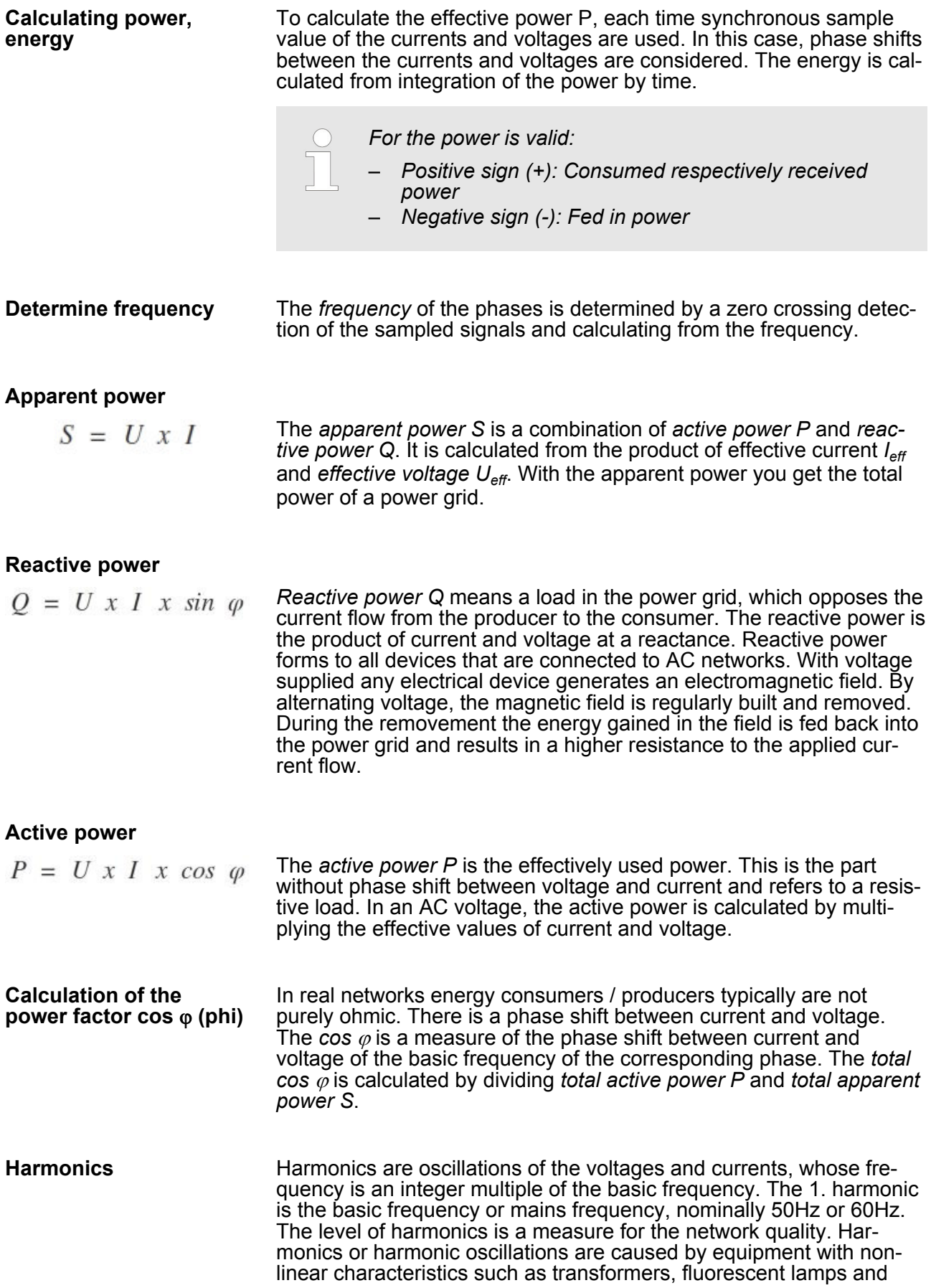

power electronic equipment such as rectifiers and thyristors. The nonsinus-shaped currents of these consumers cause the net interference voltages, which distorts the nominal line voltage. During parametrization you can specify the level of the harmonic. With this frequency the *'harmonic'* current and voltage values are filtered.

#### **3.27.4 Connection**

#### **Please note**

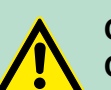

## **CAUTION!**

**Connection and module exchange only without power!**

- Before you start to work on at the module for installation or maintenance, you have to disconnect it from the main power source, i.e. the power line is to be switched off (possibly remove fuses)!
- The electronic module may only be replaced on power off!
- Only properly qualified electrical staff is allowed to install, connect and/or modify electrical equipment!
- Please adhere to the national rules and regulations of the location and/or country where the units are installed (installation, safety precautions, EMC ...).

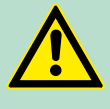

#### **CAUTION!**

#### **Do not exchange current and voltage connections!**

Please note when connecting, that the current and voltage paths are not exchanged! The module will be destroyed by directly connecting one phase to a low-resistance current connector!

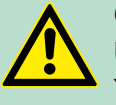

# **CAUTION!**

**Use current transformer with max. 1A!**

You may only use current transformer with max. current of 1A! Please consider the data sheet of your current transformer!

# **CAUTION!**

**All phases of one supply grid!**

Please note that the phases to be measured must be from the same supply grid!

<span id="page-12-0"></span>031-1PA00 - AI1x 3Ph 230/400V 1A > Parameter data

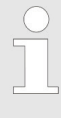

#### *Reset energy counters after installation!*

*As soon as the module is supplied by the DC 24V power section supply, the measurement is started and the counting of the energy counters is continued with the retentive stored counter values. The measurement is not interrupted by STOP or RESET of the CPU respectively the bus coupler. After installing the module the energy counters should be reset by CMD-Frame.* Ä *['CMD Frame'](#page-26-0) [on page 332](#page-26-0)*

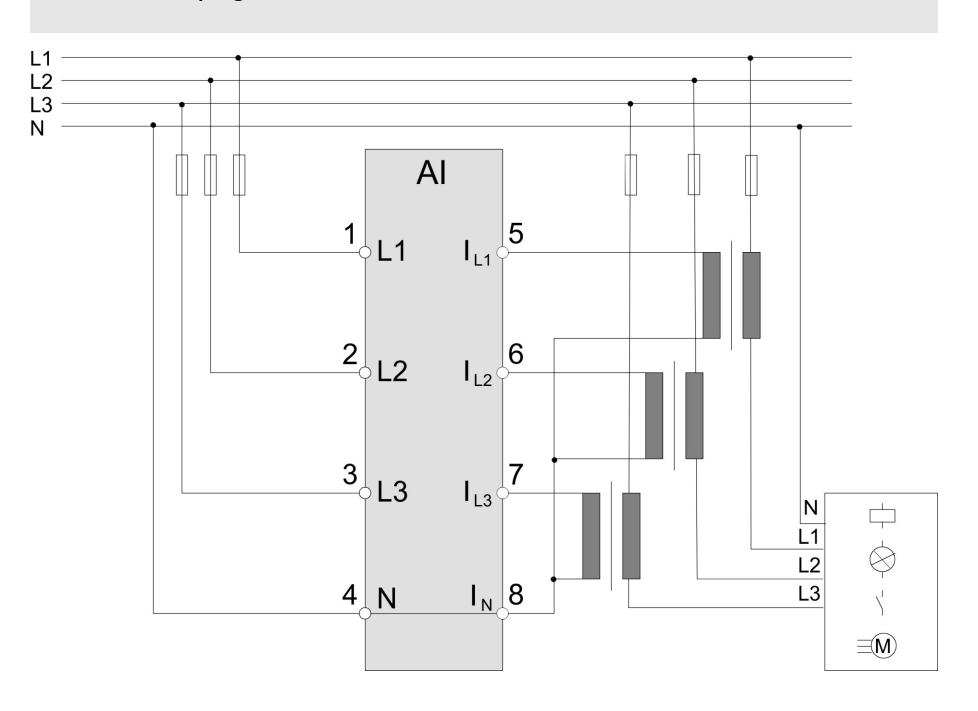

## **3.27.5 Parameter data**

- DS Record set for access via CPU, PROFIBUS and PROFINET
- IX Index for access via CANopen
- SX Subindex for access via EtherCAT with Index 3100h + EtherCAT-Slot

More can be found in the according manual of your bus coupler.

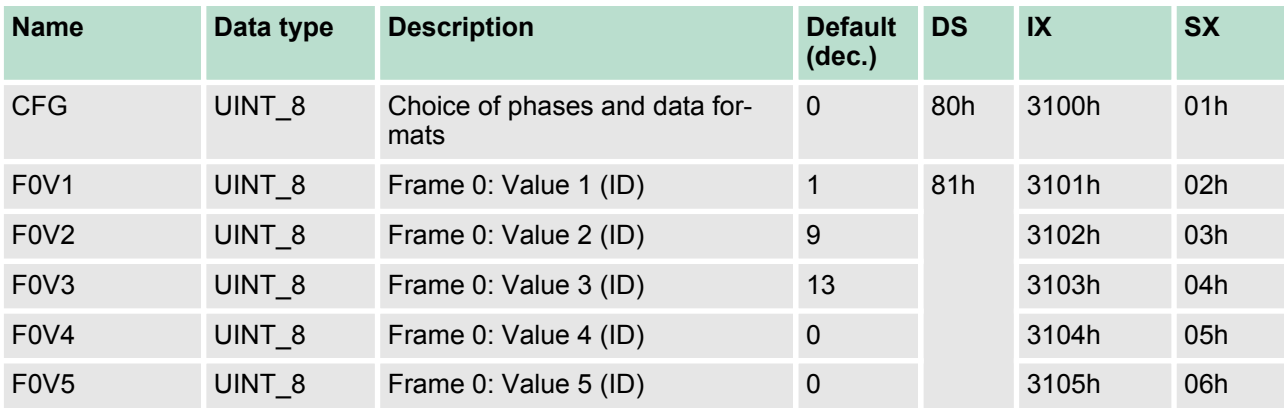

031-1PA00 - AI1x 3Ph 230/400V 1A > Parameter data

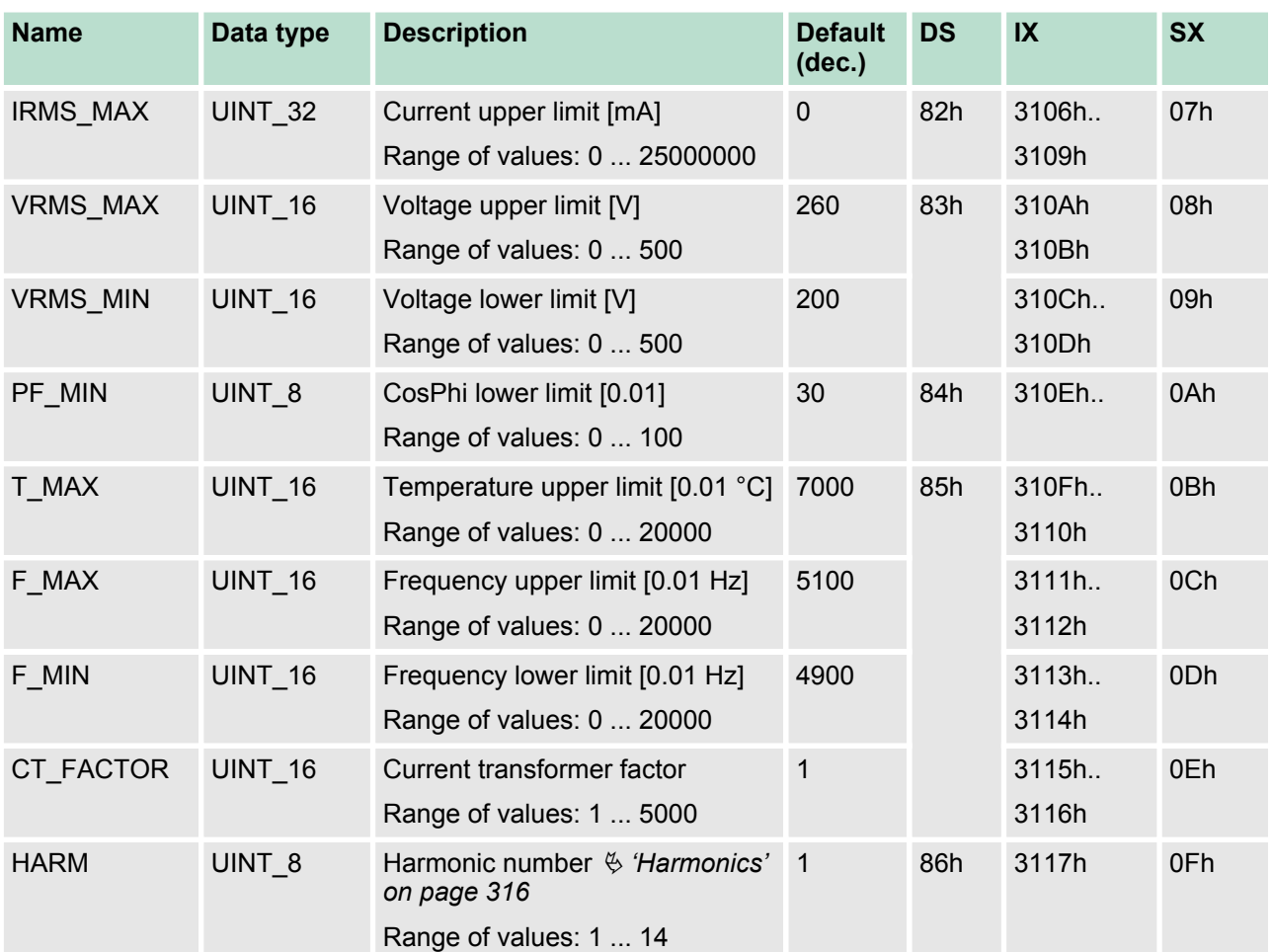

The parameters are transferred in big-endian format (byte order: high byte, low byte).

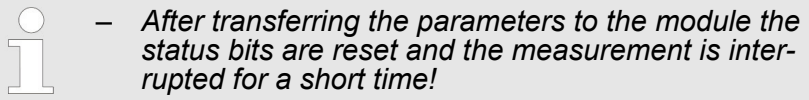

- *Please note when at least one phase is de-activated, the parameters PF\_MIN and VRMS\_MIN are ignored and set to "0".*
- *On error in the parametrization the MF LED blinks and you receive an error message.* Ä *['Status communica](#page-18-0)[tion' on page 324](#page-18-0)*

## **Data type**

Ä *['Data type' on page 314](#page-8-0)*

## **CFG**

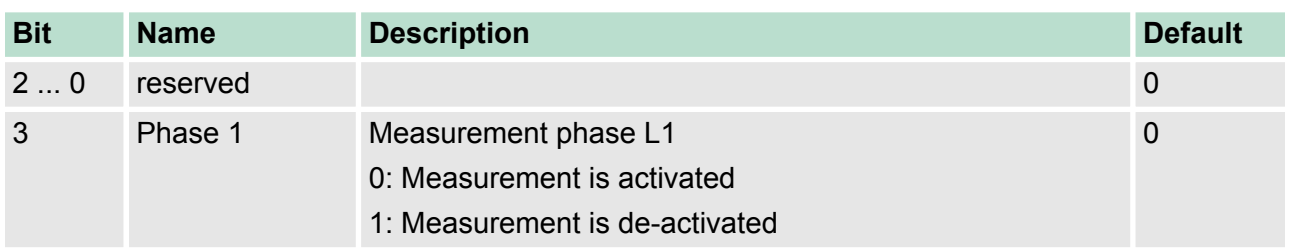

<span id="page-14-0"></span>031-1PA00 - AI1x 3Ph 230/400V 1A > Measurands

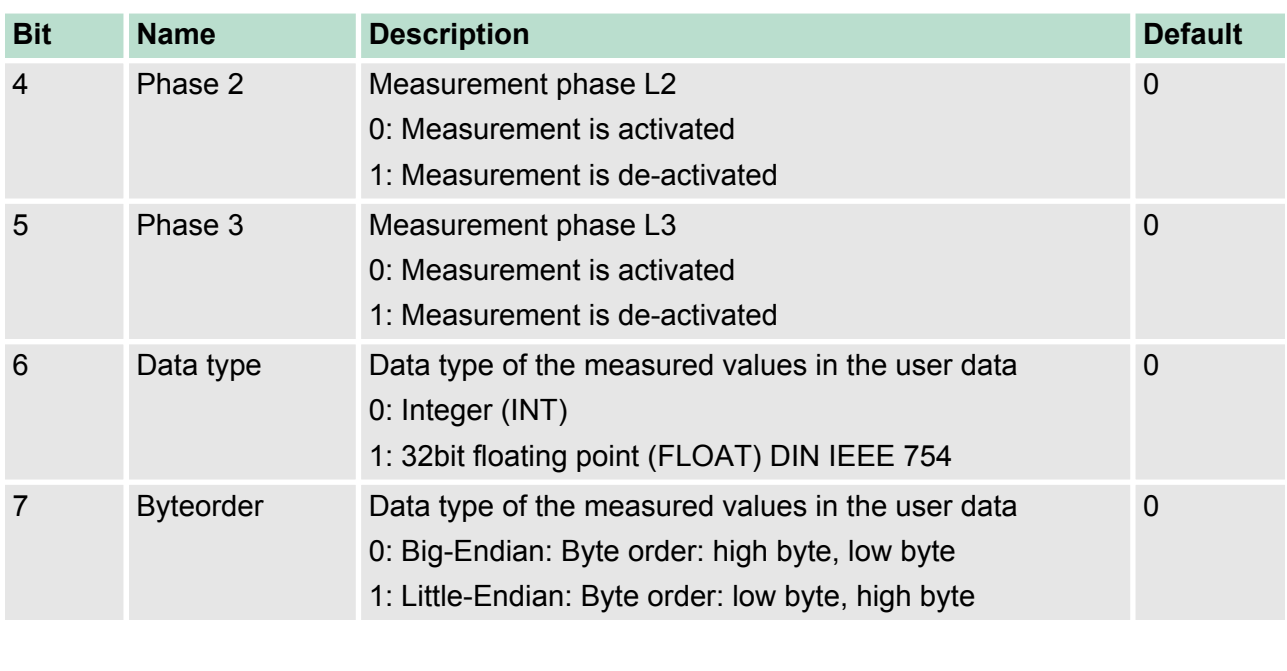

In the module you can combine some measurands to one data package (Frame), which is transferred in one step. **F0V1 ... F0V5**

Ä *['Frame' on page 314](#page-8-0)*

By specifying the *ID* of the corresponding measurand, via *F0V1* ... *F0V5* the data areas of Frame 0 can be defined. Please note that here the user data length of 12 bytes is not exceeded.

- Ä *'Measurands' on page 320*
- Range of values: 0 ... 41
- Default:
	- F0V1: 1 (active energy consumer)
	- F0V2: 9 (total active power)
	- $-$  F0V3: 13 (total cos  $\varphi$ )
	- F0V4: 0
	- F0V5: 0

## **3.27.6 Measurands**

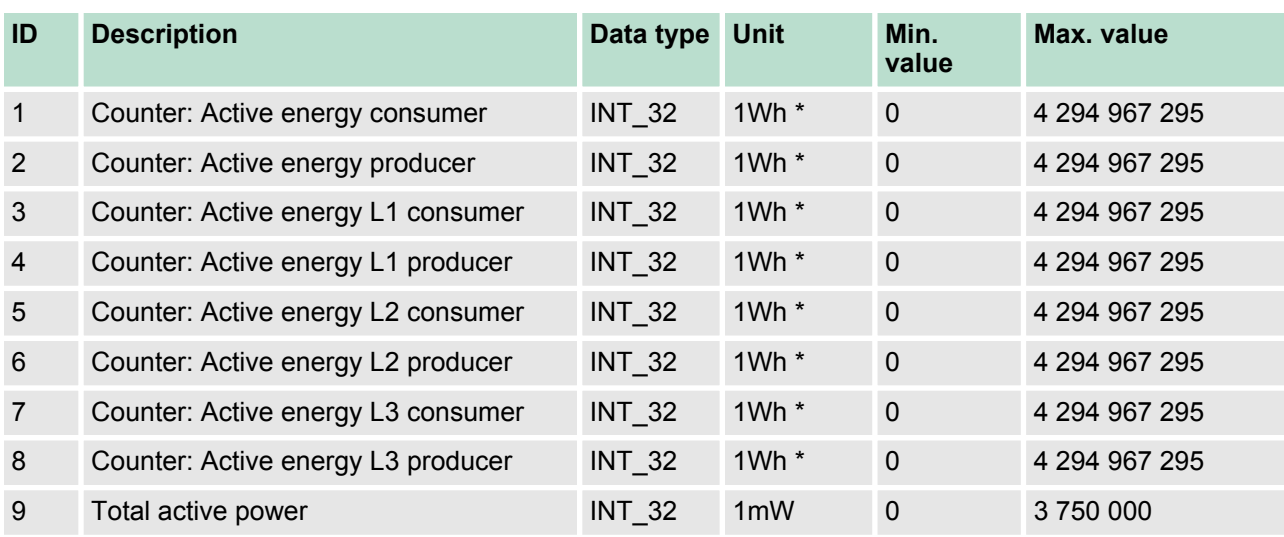

031-1PA00 - AI1x 3Ph 230/400V 1A > Measurands

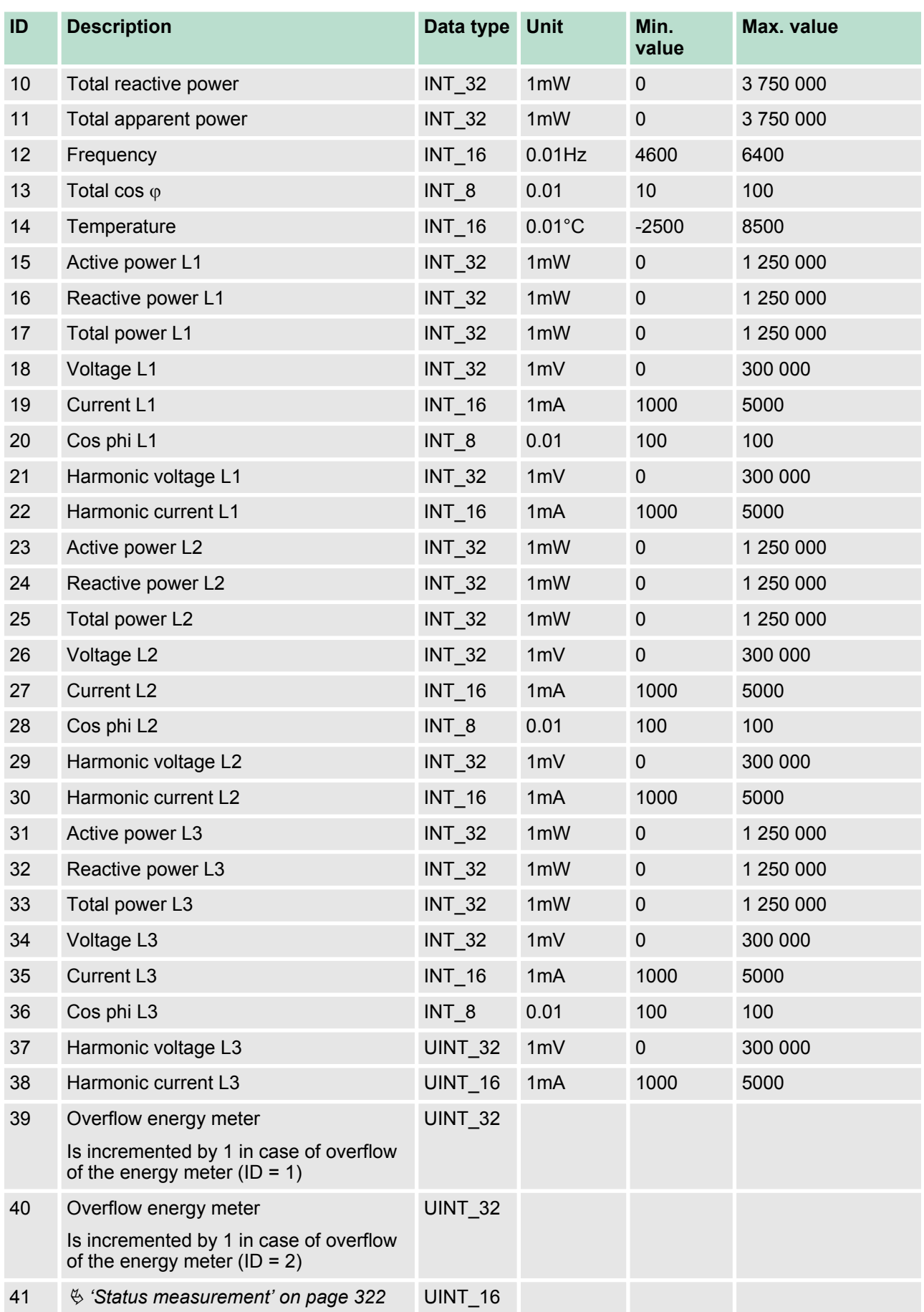

<span id="page-16-0"></span>031-1PA00 - AI1x 3Ph 230/400V 1A > Measurands

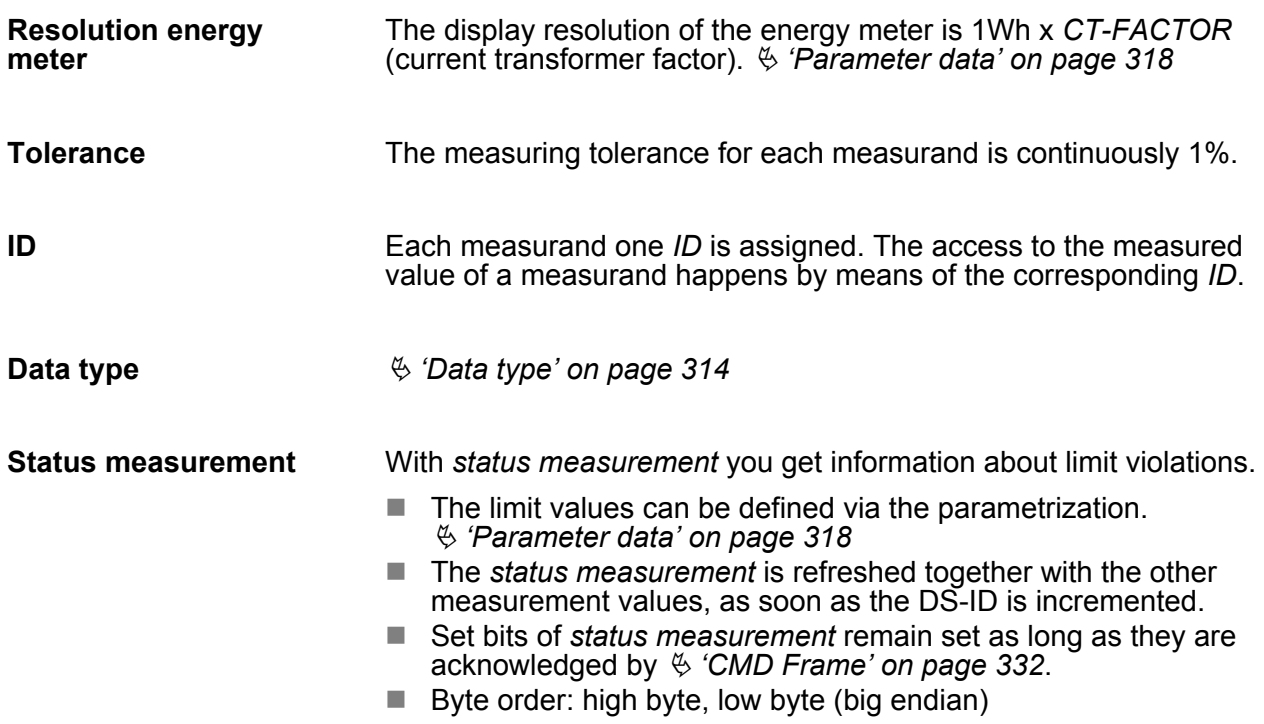

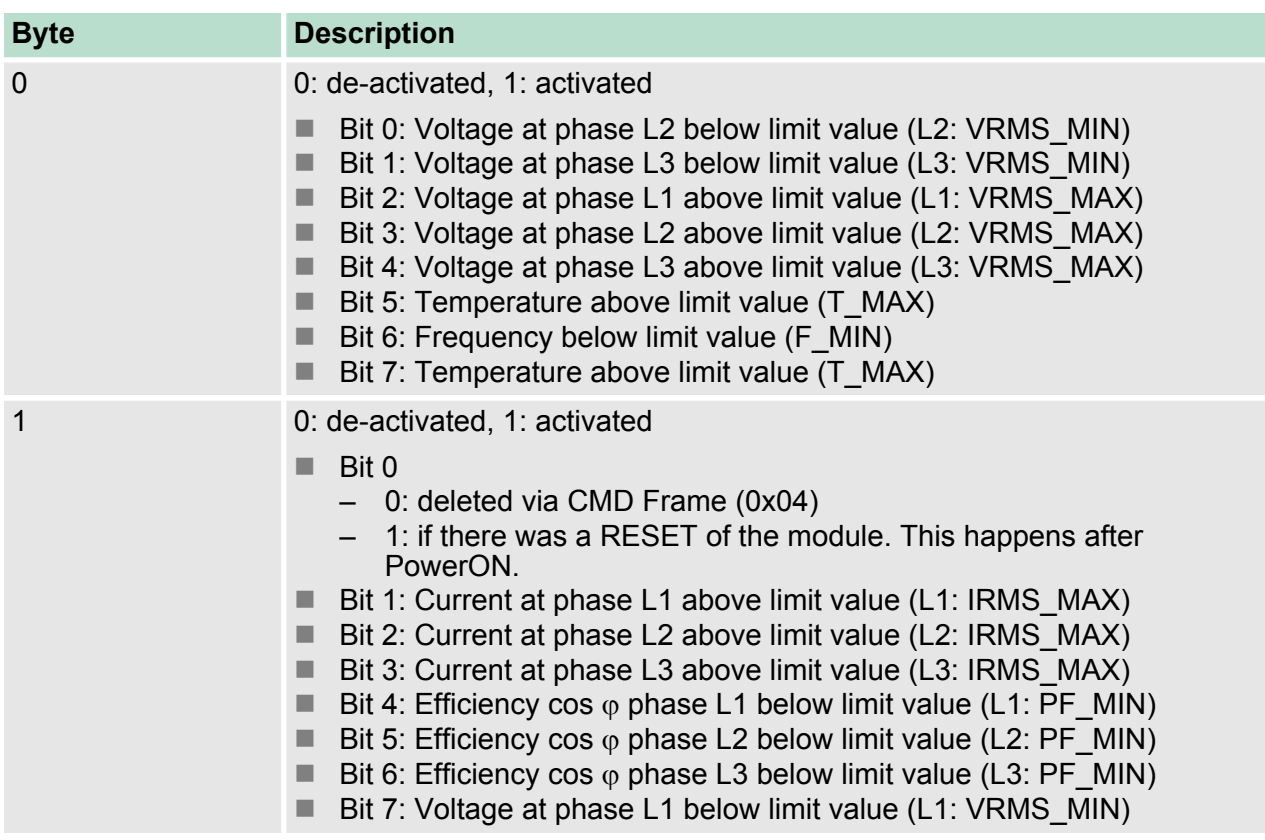

## **3.27.7 Process data communication**

## **Overview**

- During runtime the communication with the module happens via telegrams in the process image. Here you have the following possibilities:
	- $\blacksquare$  Read measured value
	- $\blacksquare$  Define Frame with measurands
	- $\blacksquare$  Read Frame with measured values
	- $\blacksquare$  Send control command

#### **3.27.7.1 Structure**

## **Telegram**

The communication takes place via the I/O area of the head module. The head module sends via the output area a request telegram to the module. This responds with the requested data within the input area of the head module. Depending on the used head module this may take several cycles to complete, until the data are received in the input area. To ensure the consistency of all measured values, which originate from the same measurement, are stored in the module under one  $\frac{K}{2}$  ['DS-ID' on page 313](#page-7-0). For input and output data the telegram has a length of 16byte and the following structure:

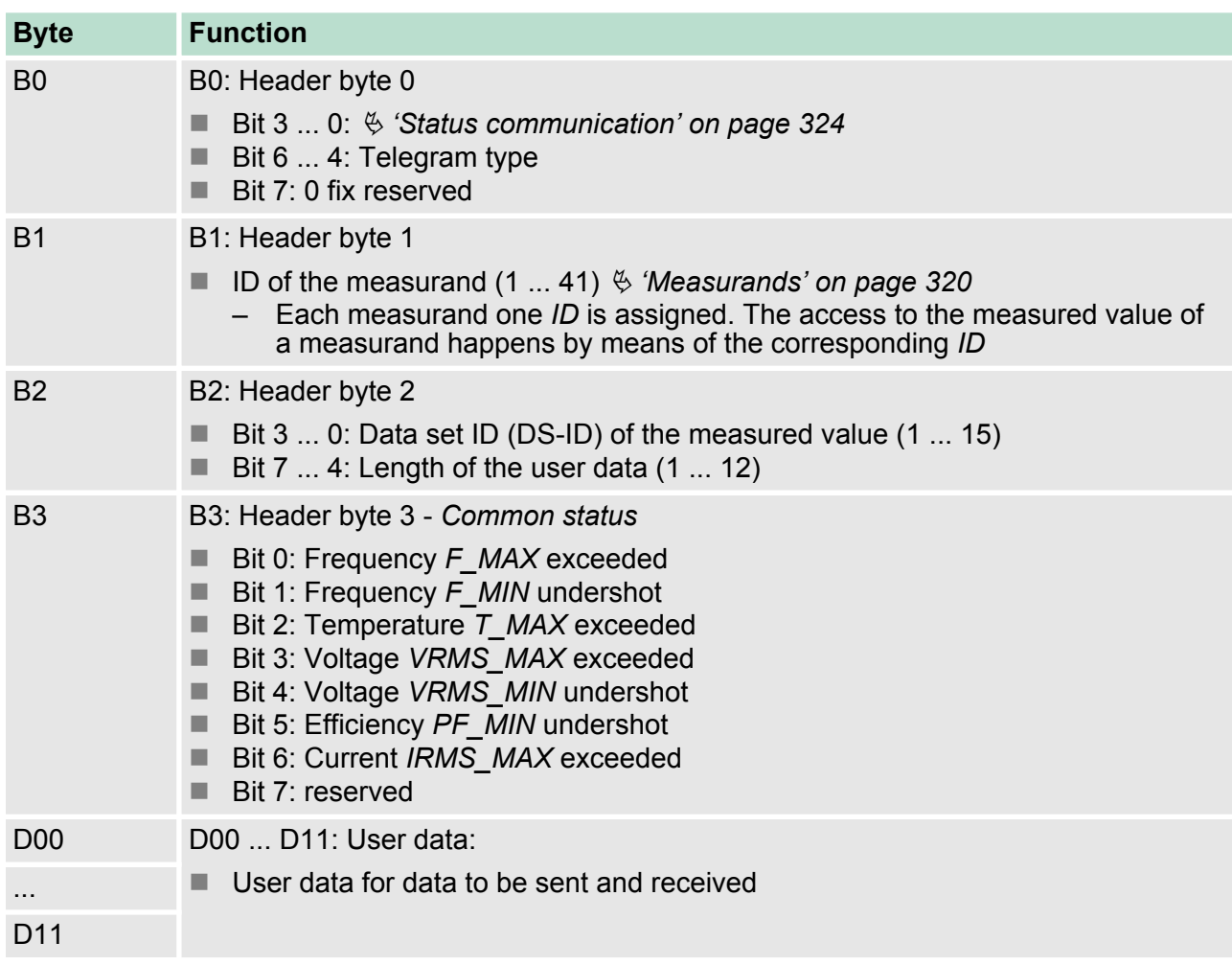

# <span id="page-18-0"></span>**Status communication**

Via the header byte (bit 3 ... 0) the status of the communication can be determined. On error no user data are transferred i.e. the length of the user data is 0. Please note that low error IDs are overridden by higher error IDs.

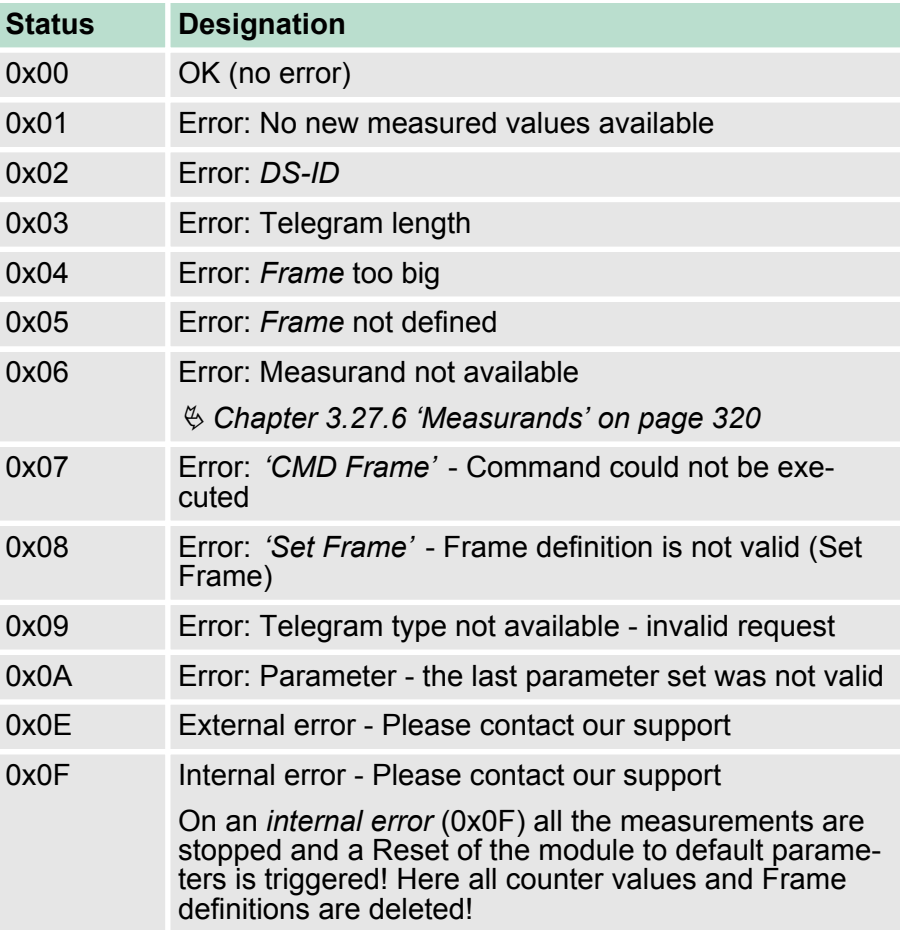

#### By specifying the *Telegram type* the content of the responded data is defined. The following telegram types are available: **Telegram types**

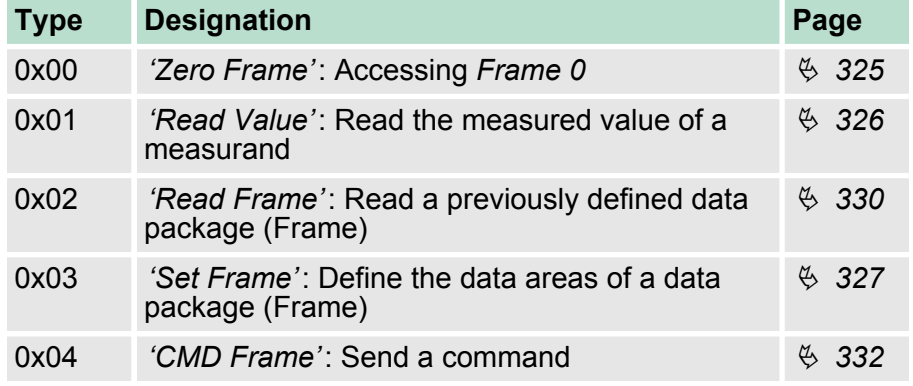

#### **Data set ID - DS-ID**

The measured values of one measurement are accessible in the module via one DS-ID. Ä *['DS-ID' on page 313](#page-7-0)*

<span id="page-19-0"></span>Length of user data are specified from D00 ... D11: On error no user data are transferred i.e. the length of the user data is 0 and the module returns an error ID. Range of values: 0 ... 12 With this byte you get an overview of possible error messages. With Ä *['Status measurement' on page 322](#page-16-0)* you get detailed information about an error. ■ Bit 0: Frequency *F\_MAX* exceeded ■ Bit 1: Frequency *F\_MIN* undershot ■ Bit 2: Temperature *T\_MAX* exceeded ■ Bit 3: Voltage *VRMS MAX* exceeded ■ Bit 4: Voltage *VRMS MIN* undershot ■ Bit 5: Efficiency *PF\_MIN* undershot ■ Bit 6: Current *IRMS MAX* exceeded ■ Bit 7: reserved Depending on the telegram type, here up to 12 byte user data can be found. **Length of the user data Common status User data**

#### **3.27.7.2 Telegram types**

## **Telegram types**

By specifying the *Telegram type* the content of the responded data is defined. The following telegram types are available:

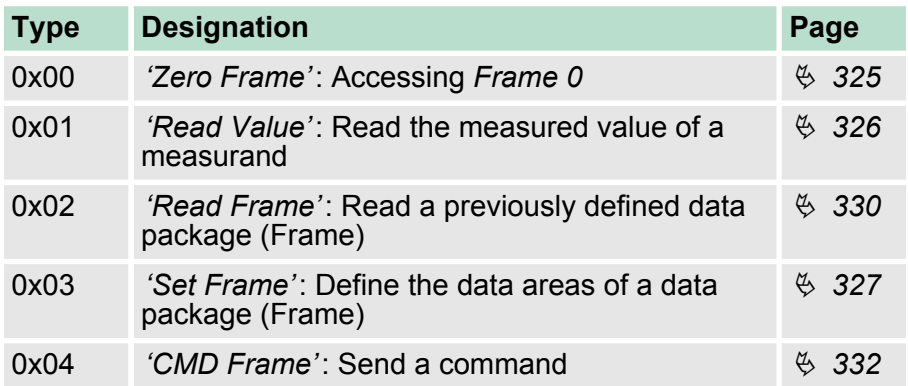

#### **3.27.7.2.1 Zero Frame**

This telegram type is the same as the telegram type *'Read Frame'* applied at *Frame 0*. After the start-up of the module there are automatic *Zero Frame* requests as long as the process data communication comes from the head module. Ä *['Read Frame' on page 330](#page-24-0)*

## <span id="page-20-0"></span>**3.27.7.2.2 Read Value**

With *'Read Value'* all the measured values can be requested.

## **Request**

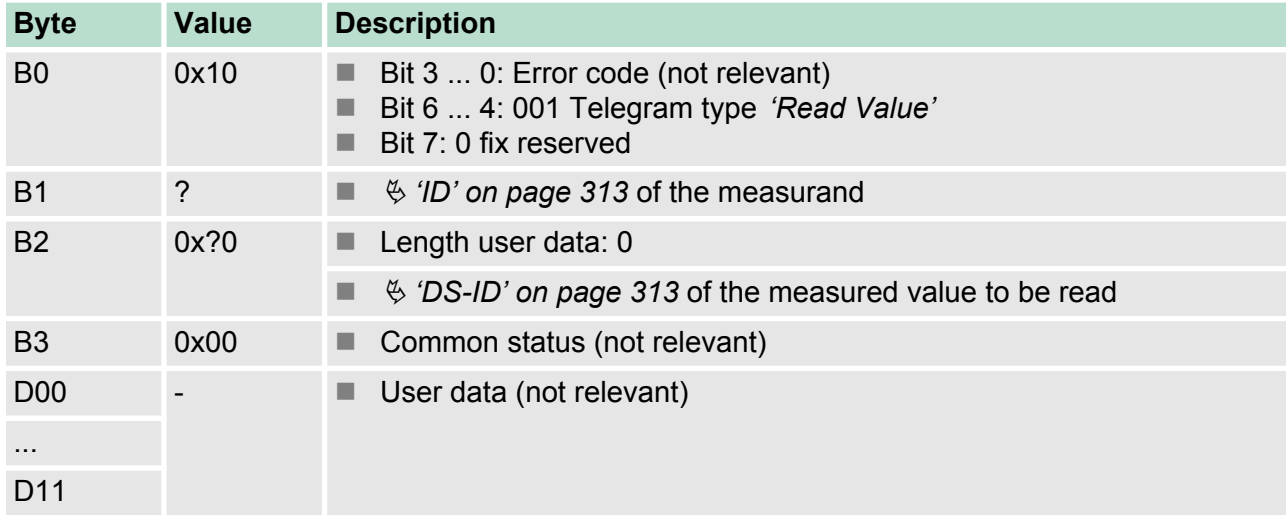

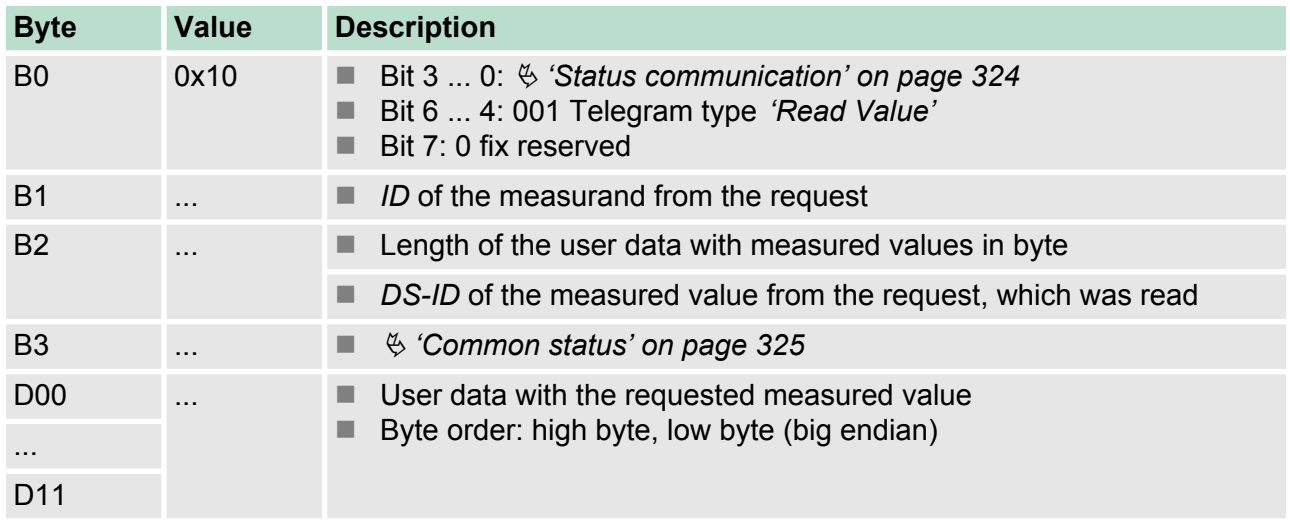

<span id="page-21-0"></span>In the example with *ID* = 14 the temperature of the module for *DS-ID* = 1 is requested. **Example** *'Read Value'*

## **Request**

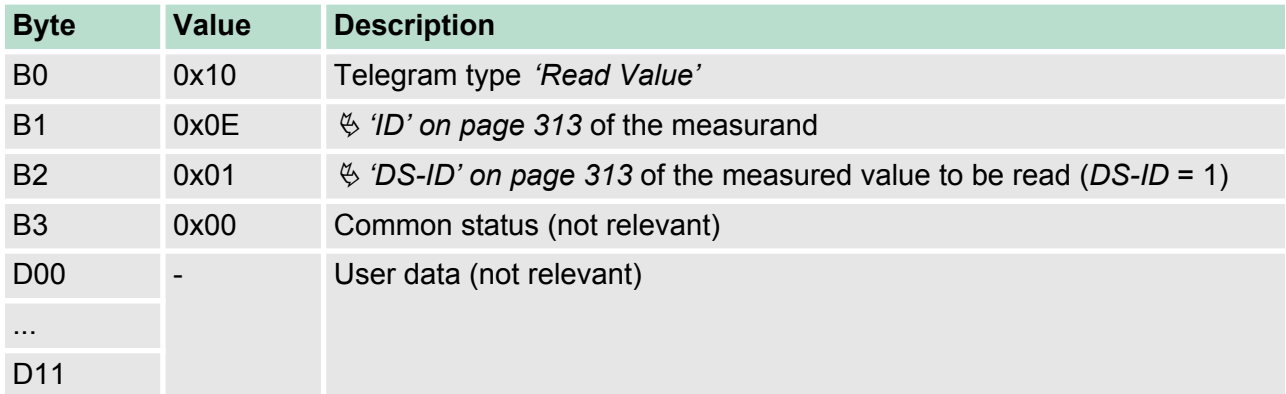

## **Response**

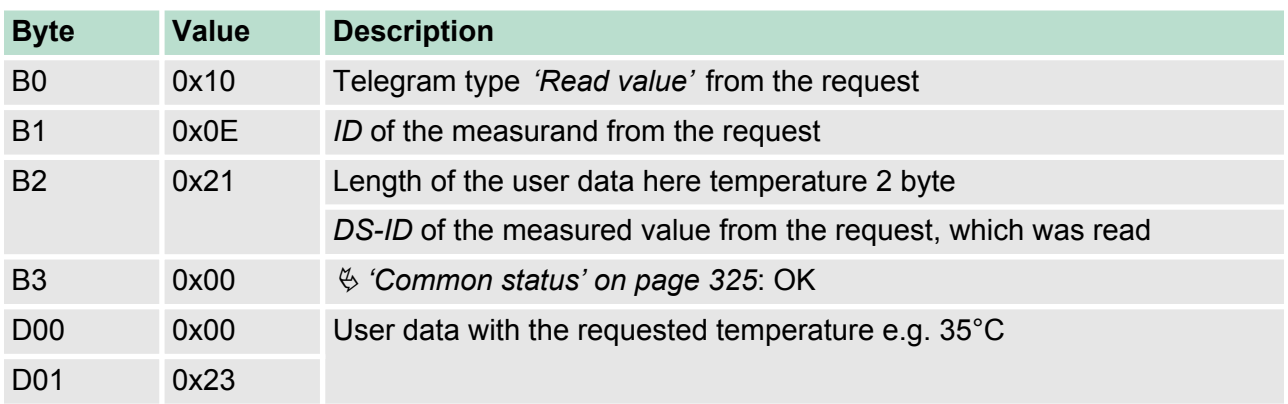

#### **3.27.7.2.3 Set Frame**

In the module you can combine some measurands to one data package (Frame), which is transferred in one step  $\frac{a}{b}$  *'Frame*' *[on page 314](#page-8-0)*. With *'Set Frame'* a Frame can be built. **Overview**

## **Request**

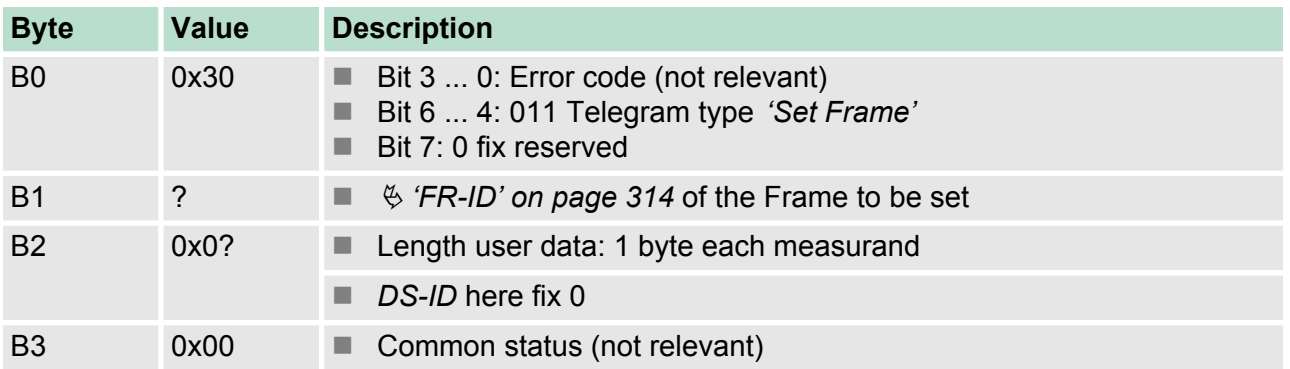

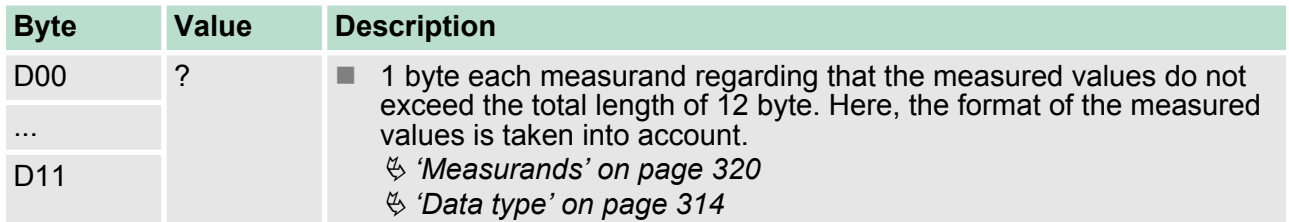

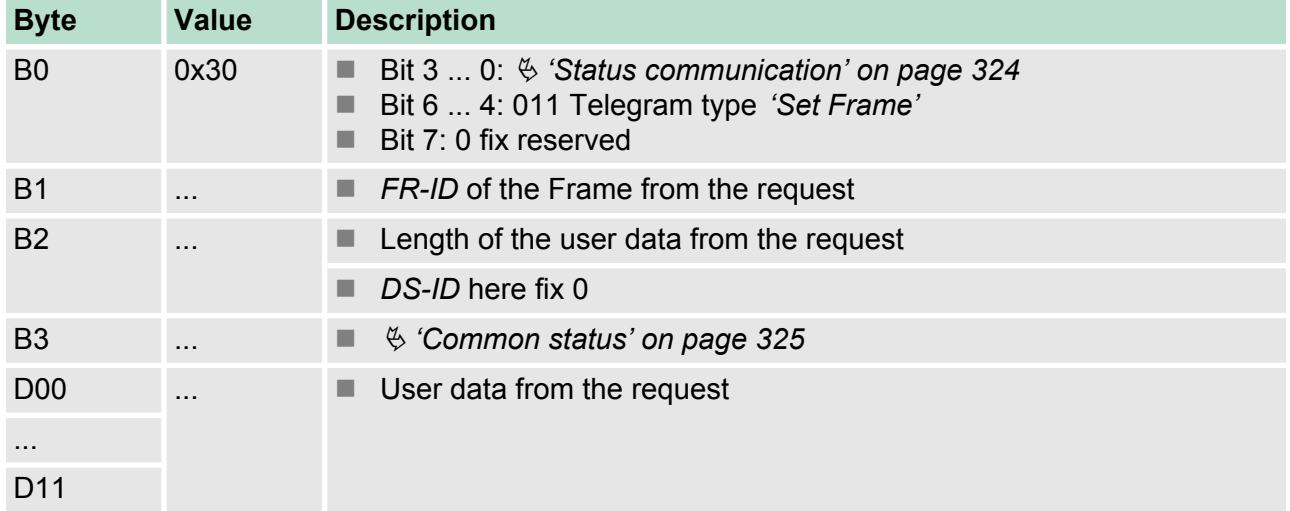

#### Here a Frame with *FR-ID* 0x01 is defined. The Frame contains the following measurands: **Example** *'Set Frame'*

- ID: 03: Counter: Active energy L1 (consumer)<br>■ ID: 13: total cos  $\omega$
- ID: 13: total cos  $\varphi$
- **D**: 12: Frequency

## **Request**

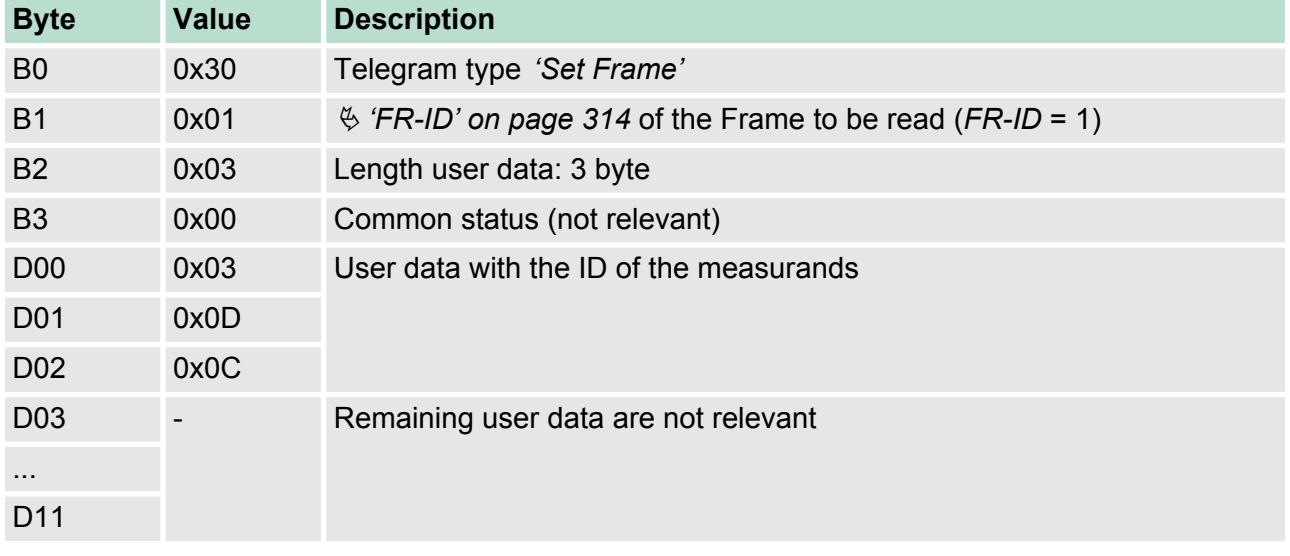

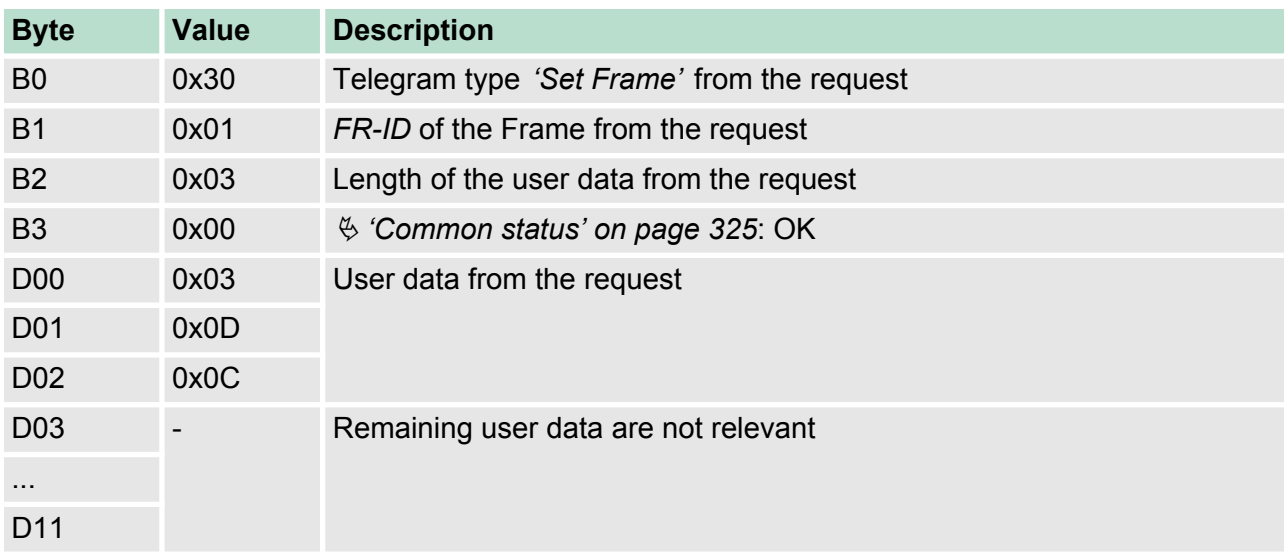

<span id="page-24-0"></span>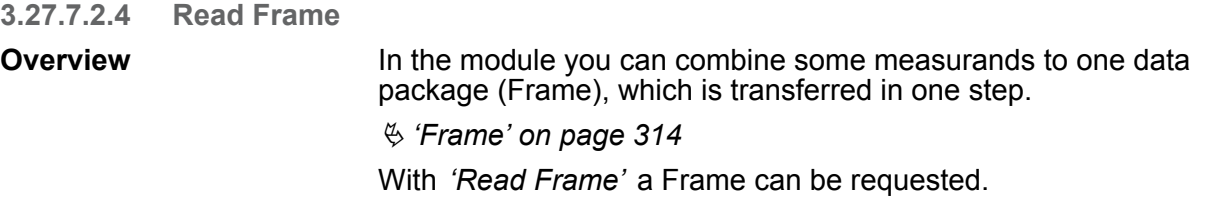

# **Request**

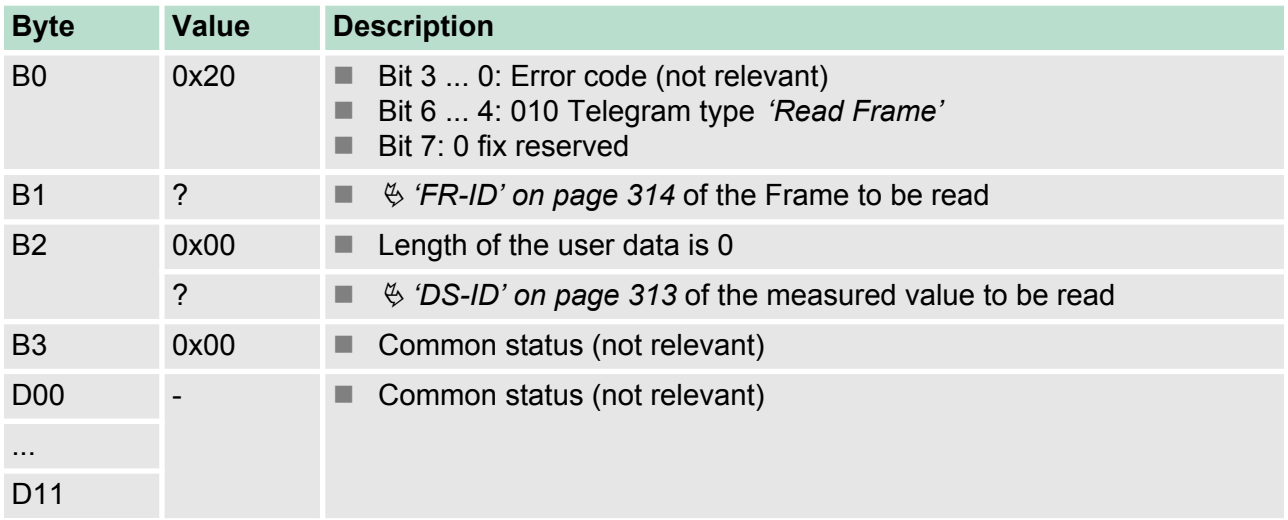

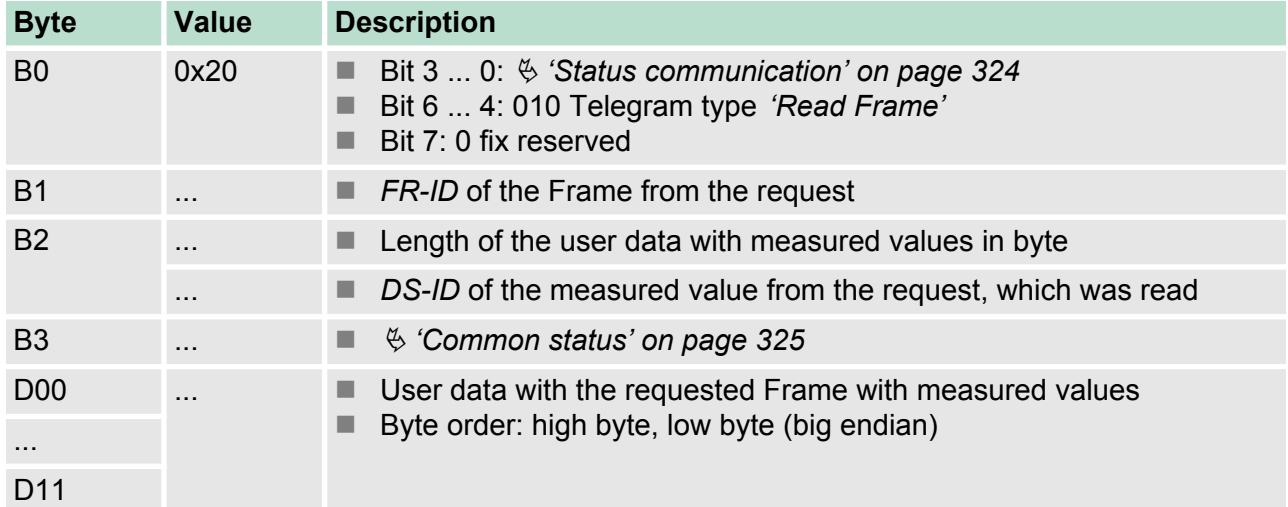

#### In the example the previously via *'Set Frame'* defined *FR-ID* (0x01) is requested with the following measurands: **Example** *'Read Frame'*

- ID: 03: Counter: Active energy L1 (consumer): 4byte<br>■ ID: 13: total cos (c): 1byte
- ID: 13: total cos  $\varphi$ : 1byte
- **D**: 12: Frequency 2byte

## **Request**

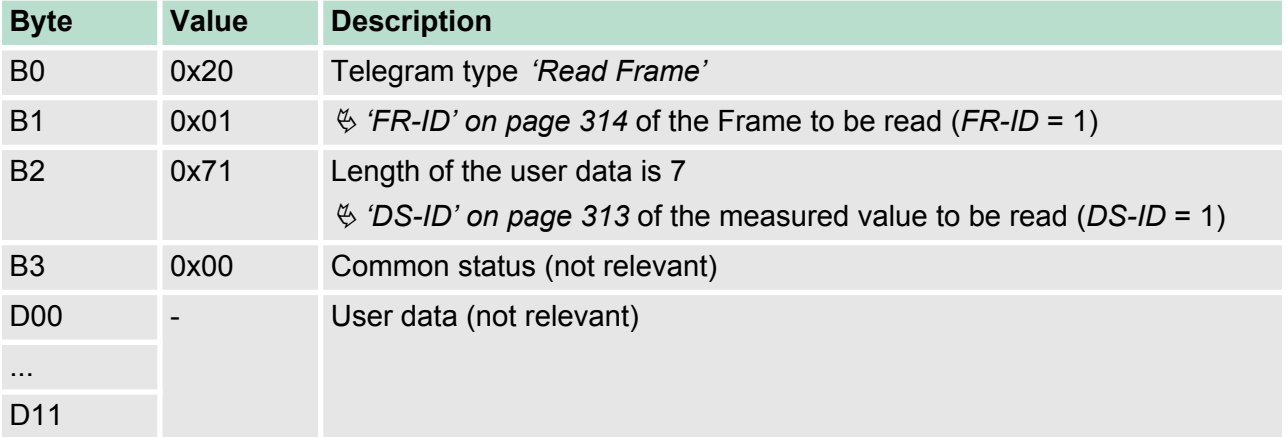

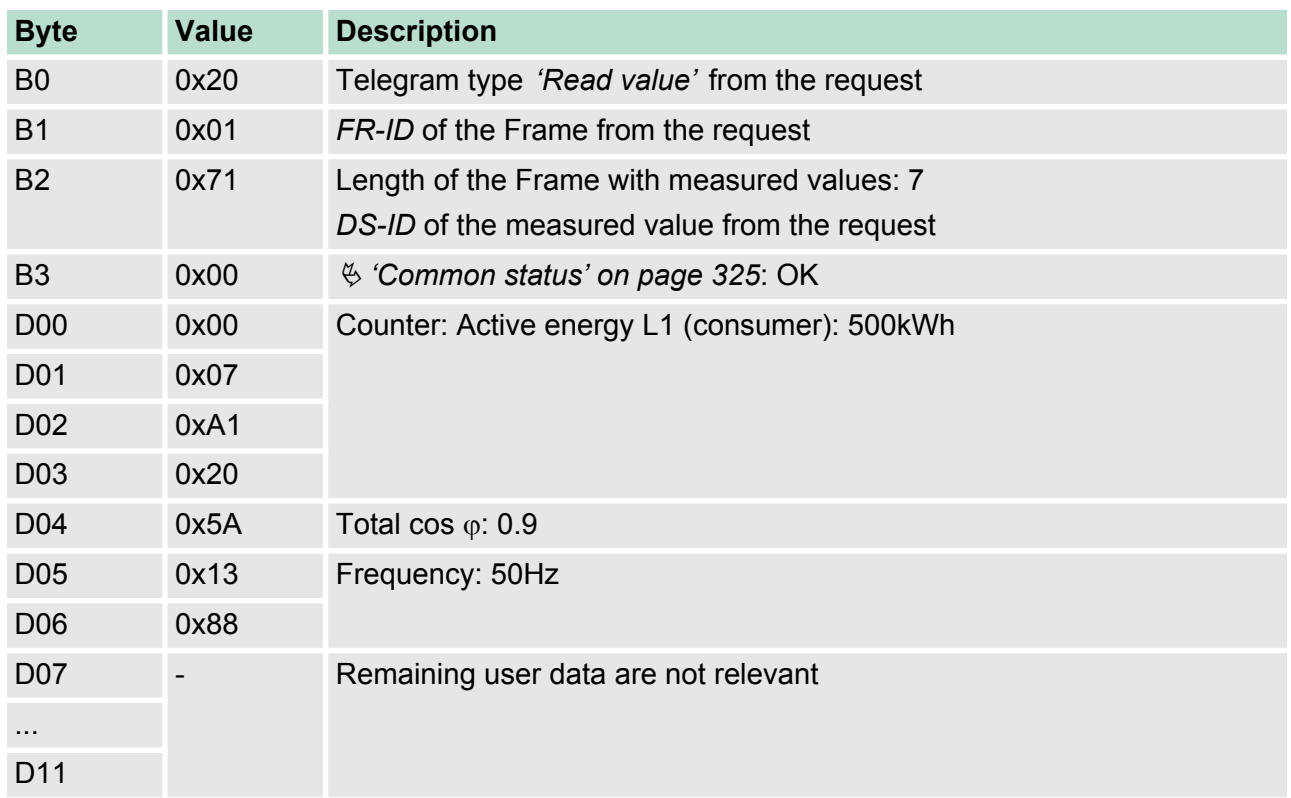

#### <span id="page-26-0"></span>**3.27.7.2.5 CMD Frame**

With *'CMD Frame'* you can send control commands to the module. This can trigger various actions or be used for reading and writing of control registers. The following control commands are available:

- $\blacksquare$  Reset the energy counter
- $\blacksquare$  Reset the status bits
- $\blacksquare$  Request the firmware version

## **Request**

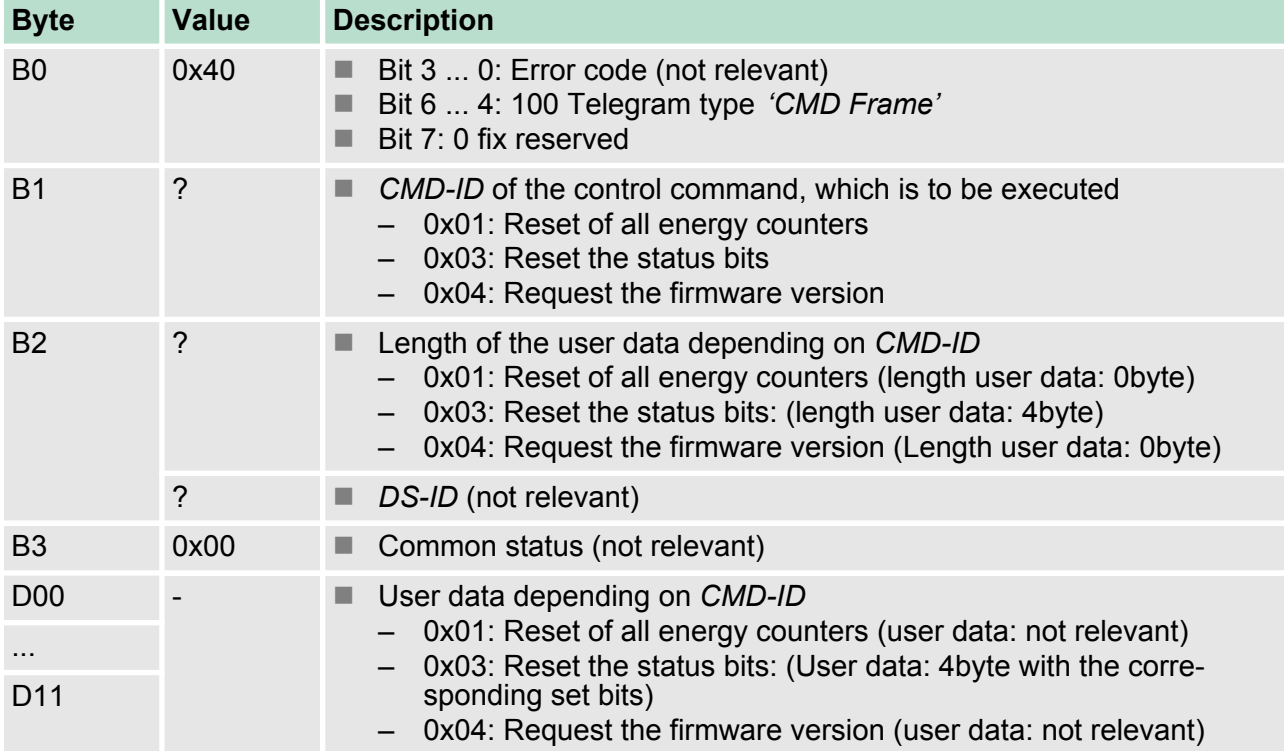

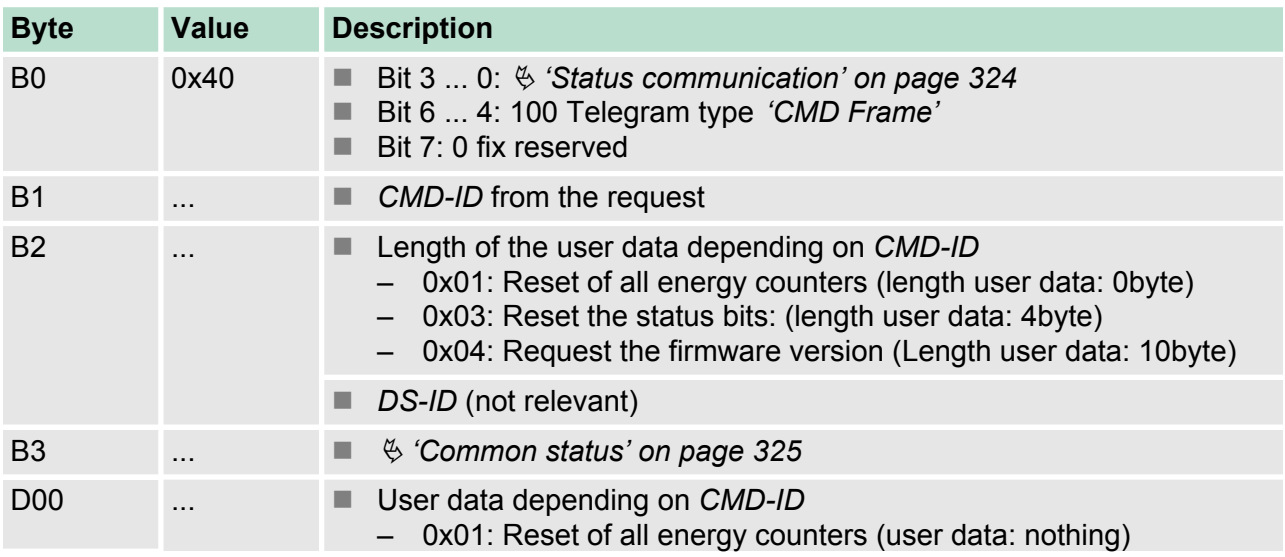

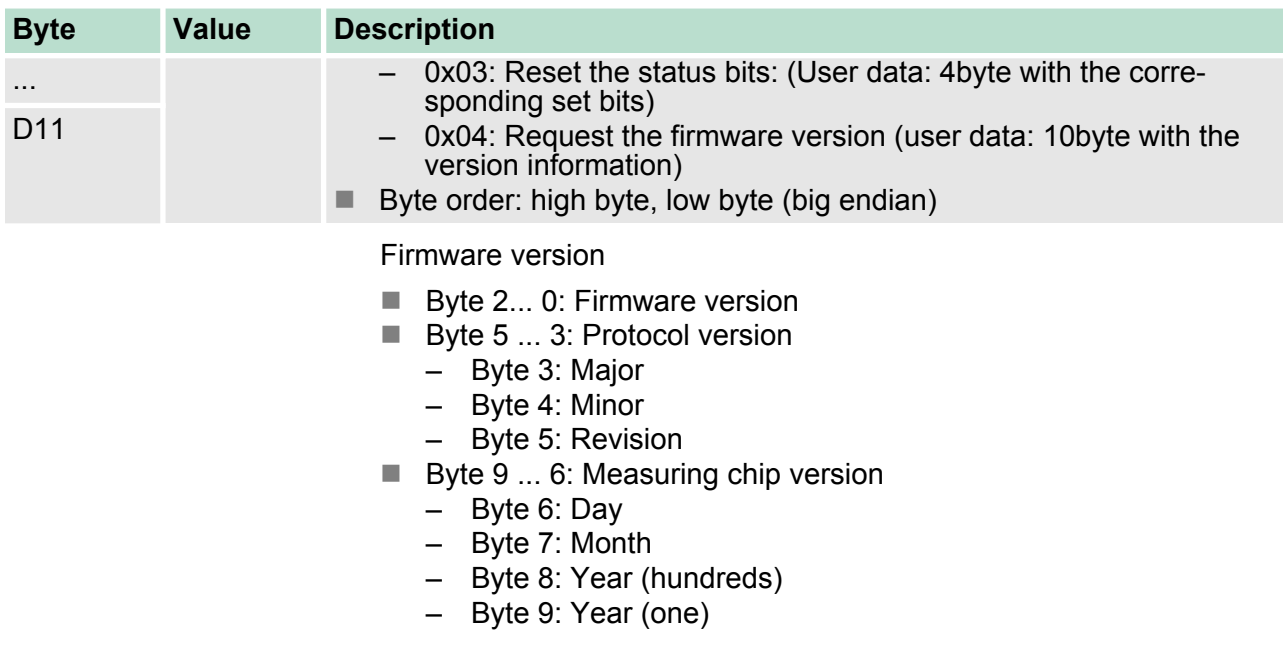

#### In this example all the status bits are reset. **Example** *'CMD Frame'*

## **Request**

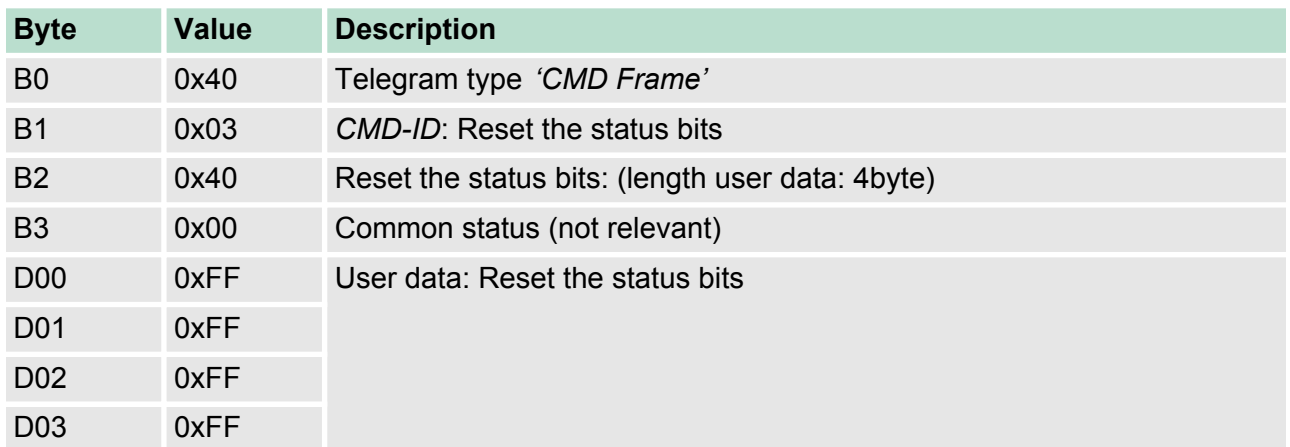

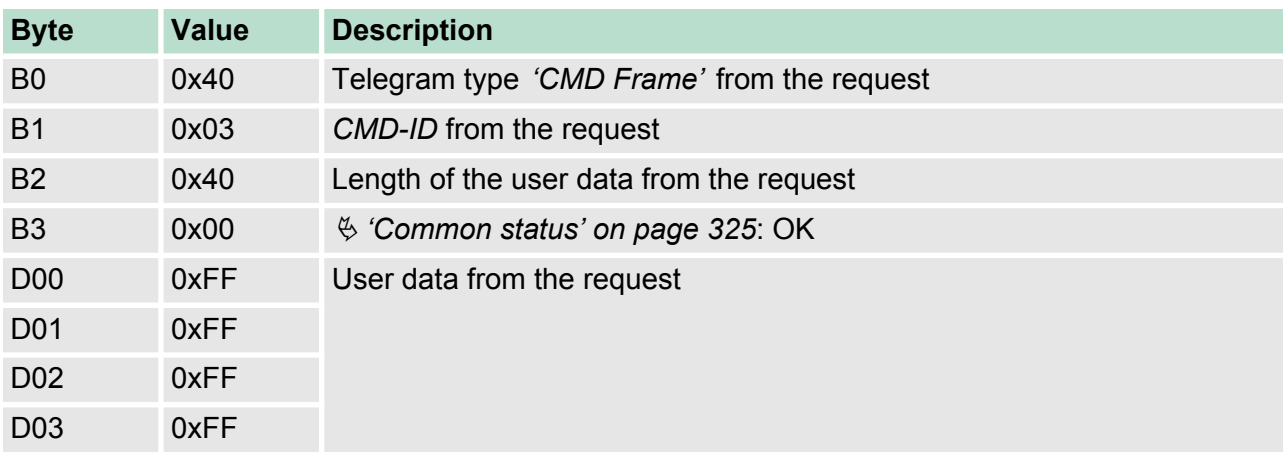

031-1PA00 - AI1x 3Ph 230/400V 1A > Error messages and diagnostics

#### **3.27.7.2.6 Example**

## **Communication**

Here the communication and the query of the status bits (*ID* = 41) are described on an example.

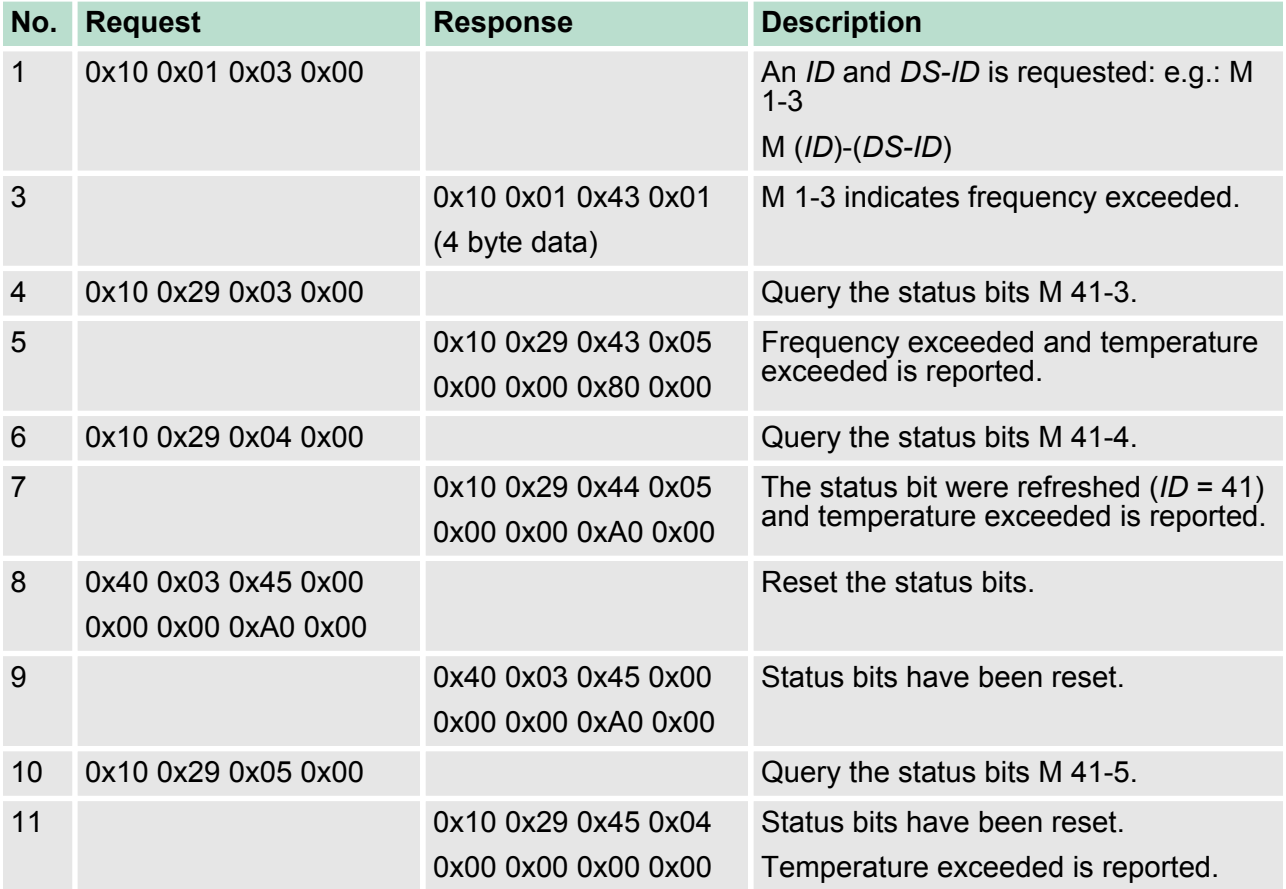

## **3.27.8 Error messages and diagnostics**

- **3.27.8.1 Status and error messages**
- Ä *['Common status' on page 325](#page-19-0)* **Common status**
- Ä *['Status communication' on page 324](#page-18-0)* **Status communication**
- Ä *['Status measurement' on page 322](#page-16-0)* **Status measurement**
- **3.27.8.2 Diagnostic data**

This module does not support diagnostic interrupt functions, the diagnostics data serve for information about this module. On error the corresponding channel LED of the module is activated and the error is registered in the diagnostics data.

The following errors are listed in the diagnostics data:

 $\blacksquare$  Error in configuration / parametrization

- DS Record set for access via CPU, PROFIBUS and PROFINET. The access happens by DS 01h. Additionally the first 4 bytes may be accessed by DS 00h.
- IX Index for access via CANopen. The access happens by IX 2F01h. Additionally the first 4 bytes may be accessed by IX 2F00h.
- SX Subindex for access via EtherCAT with Index 5005h.

More can be found in the according manual of your bus coupler.

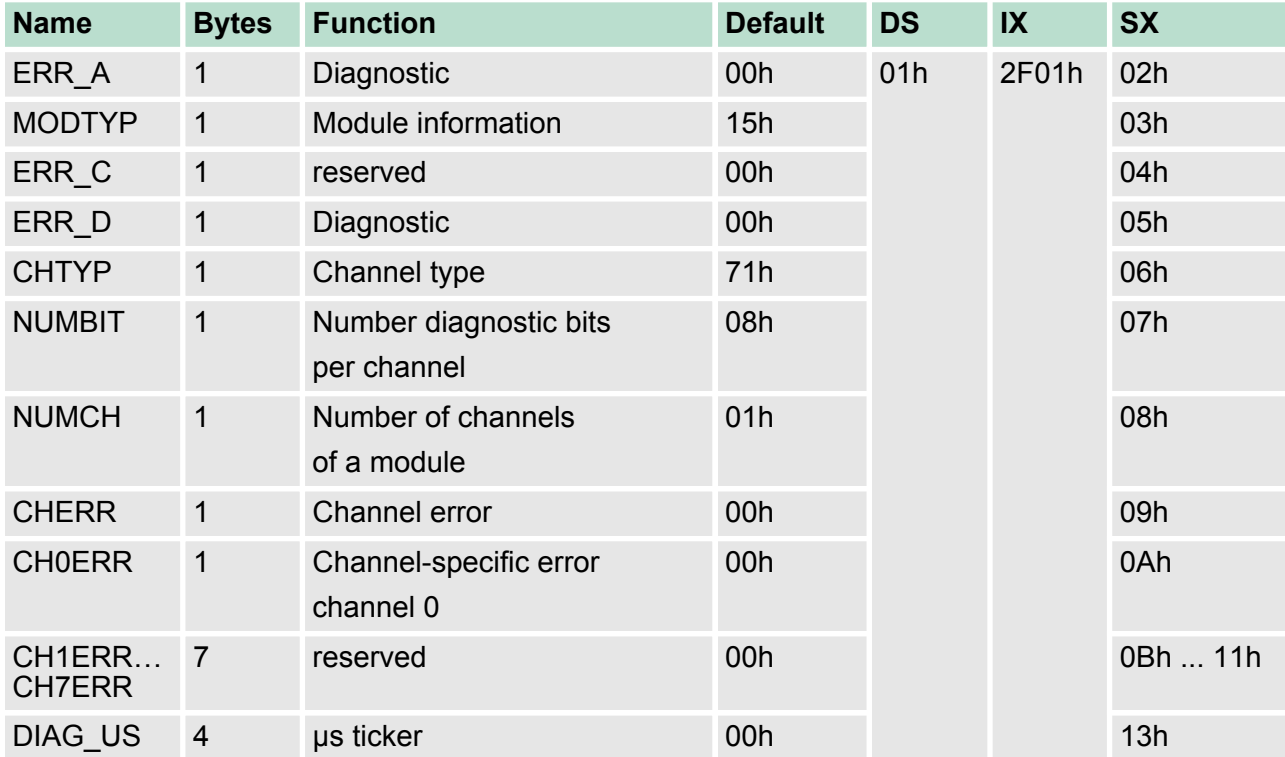

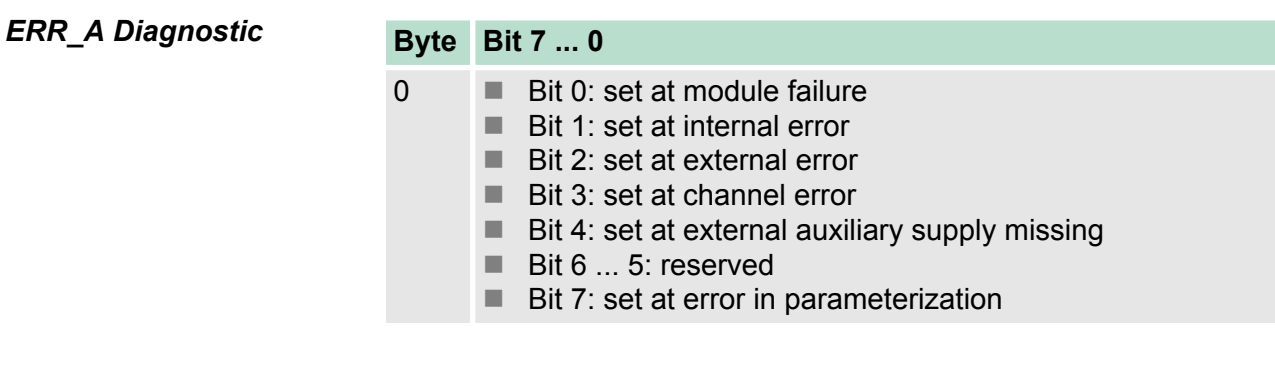

*MODTYP Module information*

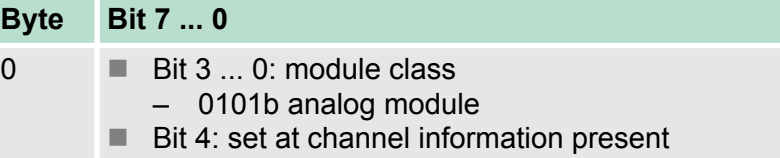

■ Bit 7 ... 5: reserved

031-1PA00 - AI1x 3Ph 230/400V 1A > Error messages and diagnostics

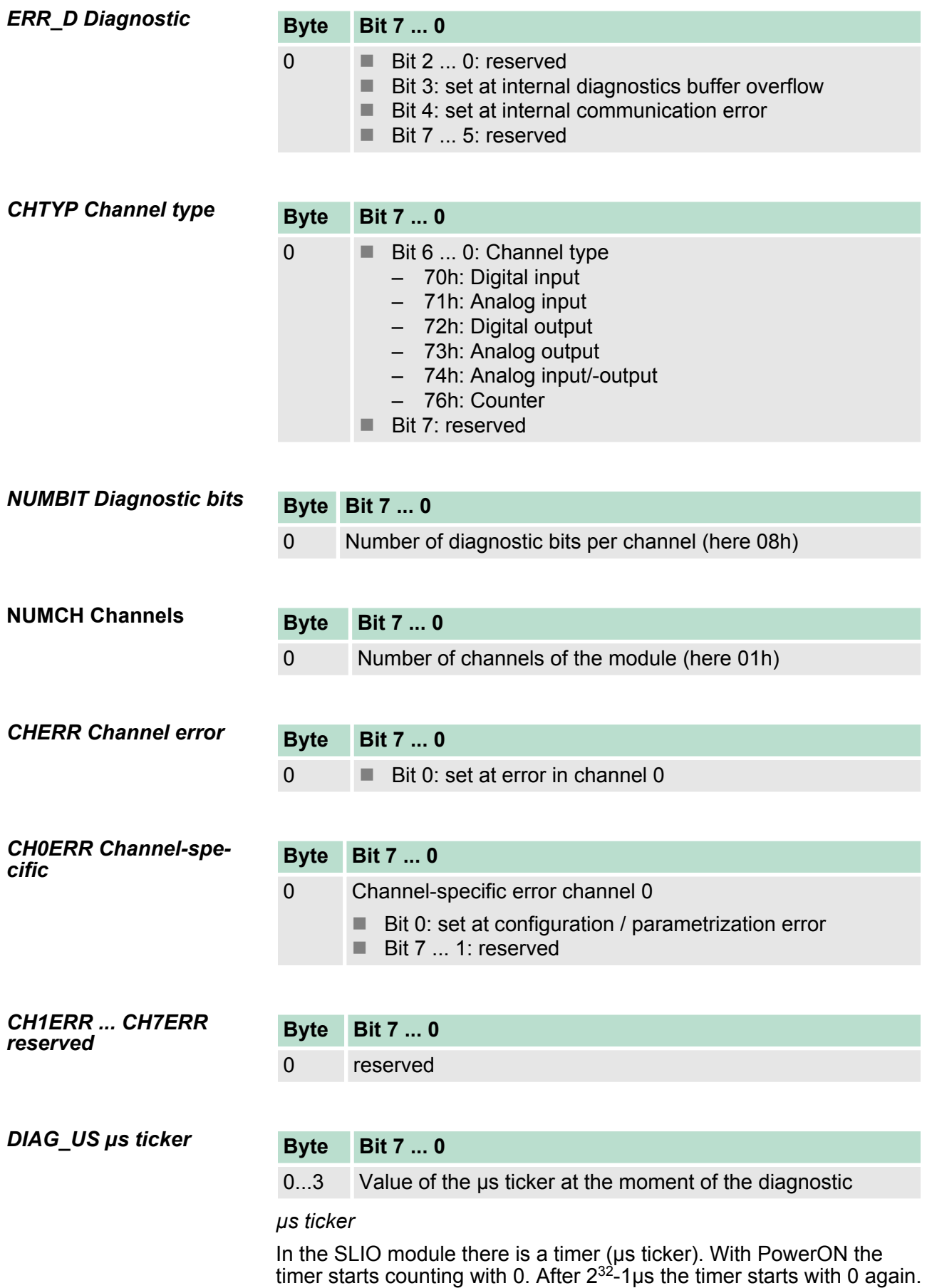

#### **3.27.9 Use handling block**

**3.27.9.1 Include VIPA library**

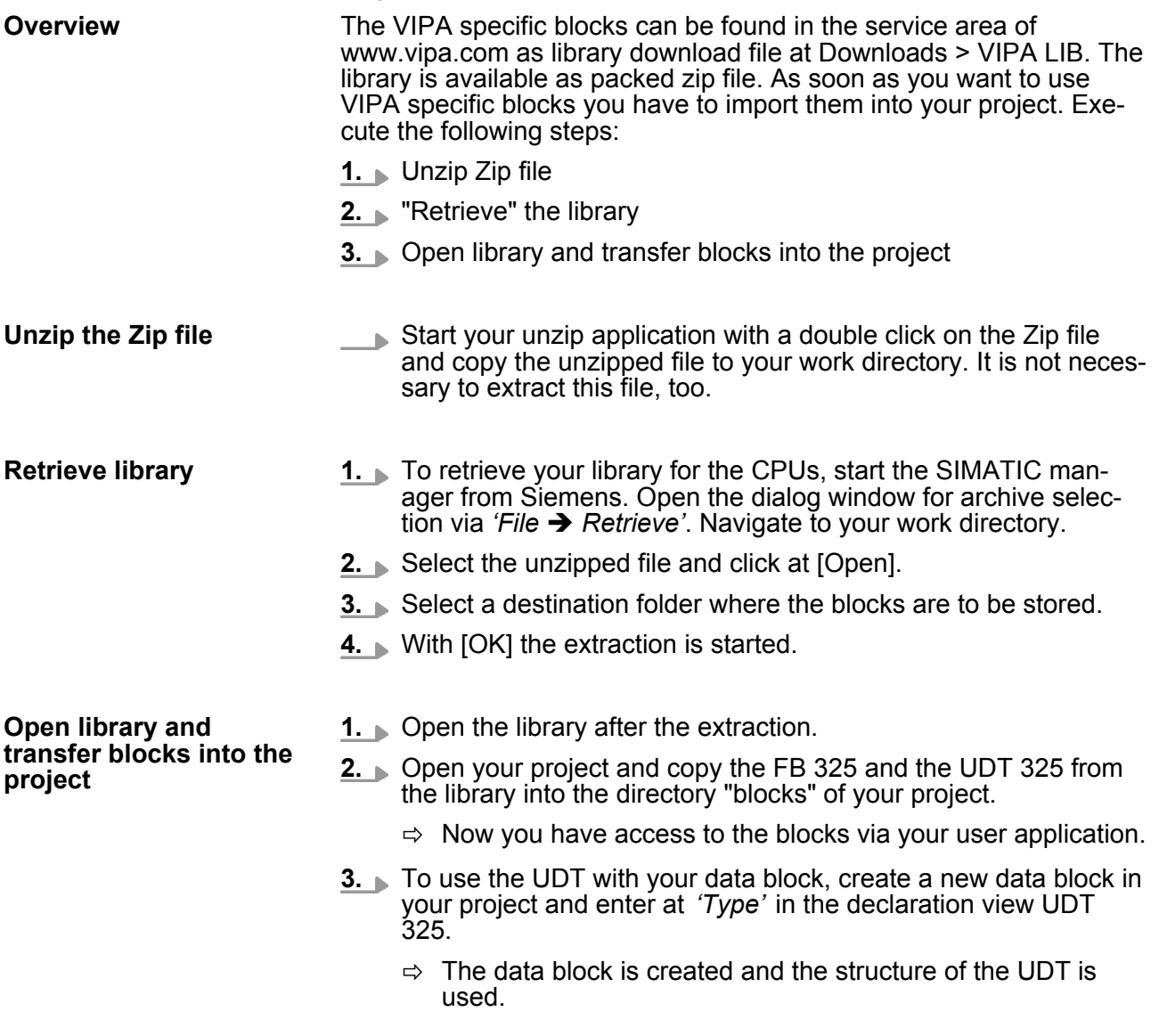

**3.27.9.2 FB 325 - EM\_COM\_1**

#### **Overview**

This module enables the communication with the module 031-1PA00 for energy metering and power measurement. For the communication a data block is necessary. Here the DB gets its structure from the UDT 325 EM\_COM\_1. The block has the following functionalities:

- $\blacksquare$  Load default parameters after start-up
- Storage of parameters, limit values, measured values and messages
- $\blacksquare$  Transfer of consistent measured values
- Definition of the measured values by means of an UDT structure
- Communication by means of telegram type and ID
- Functional diagnostics, connection monitoring and error message evaluation

031-1PA00 - AI1x 3Ph 230/400V 1A > Use handling block

# **Parameter**

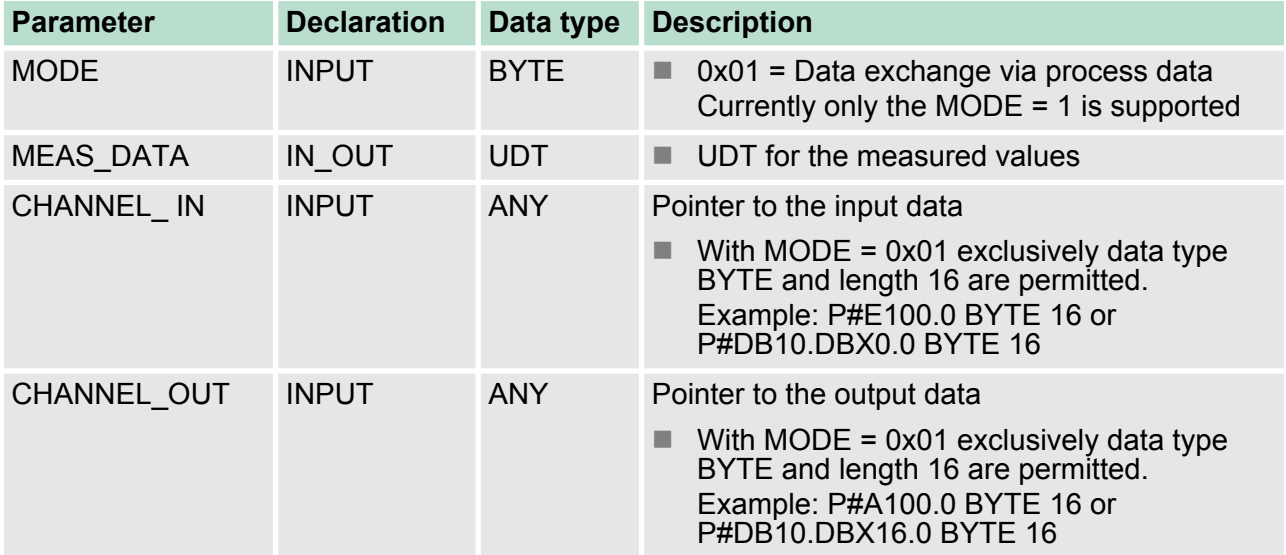

# **3.27.9.2.1 UDT 325 - EM\_COM\_1**

# **UDT - Header**

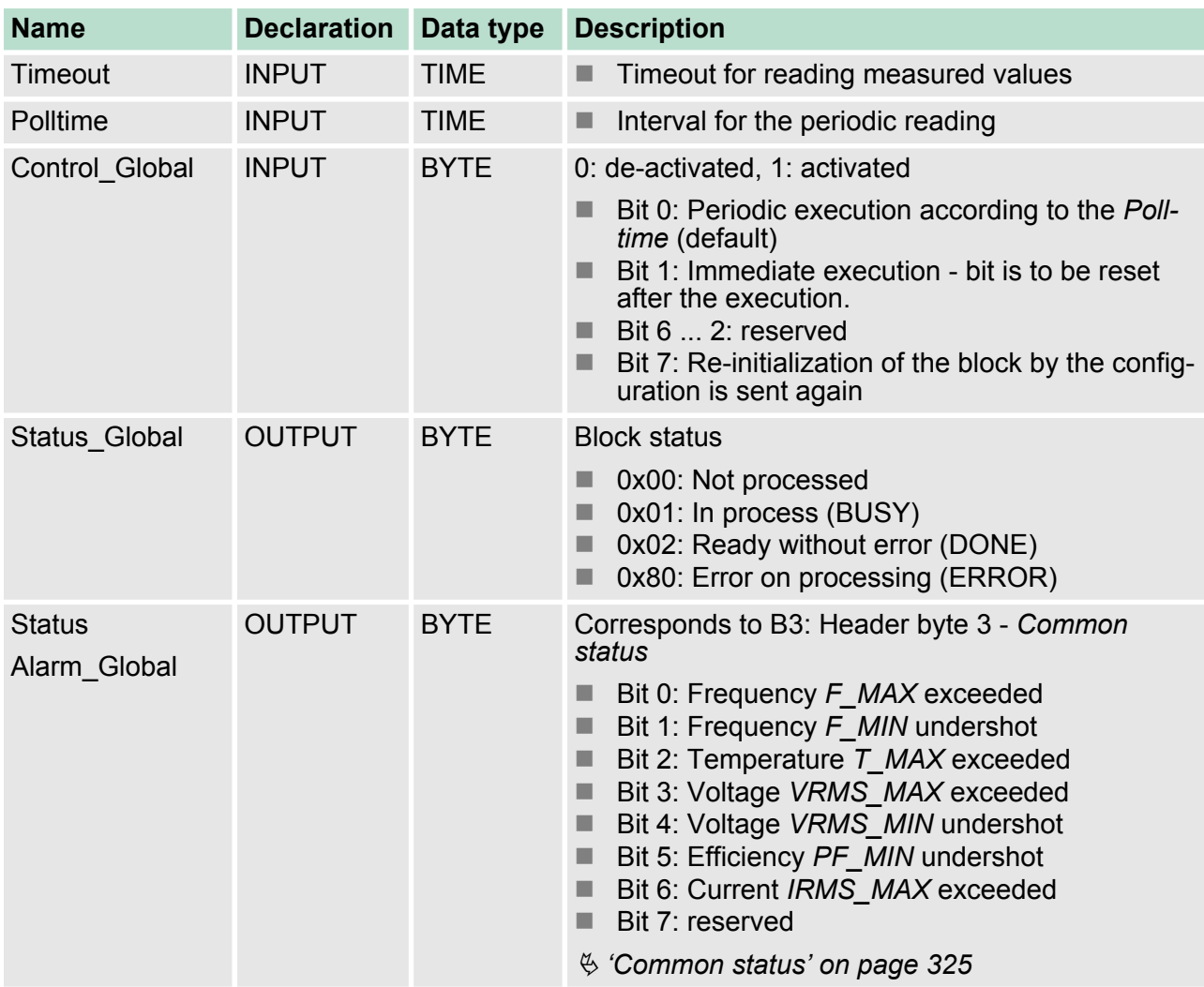

031-1PA00 - AI1x 3Ph 230/400V 1A > Use handling block

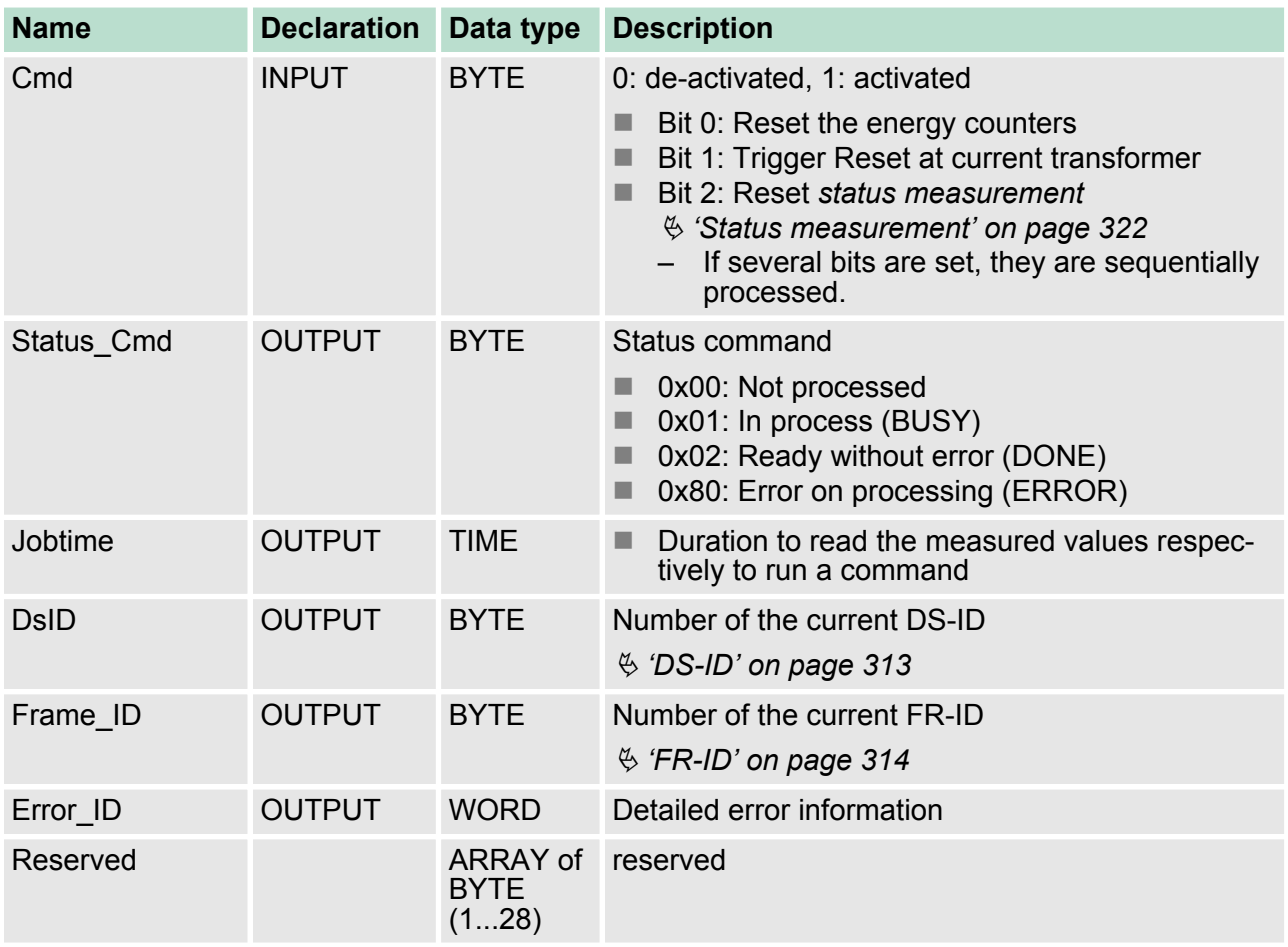

## **UDT - data**

After the header data, in the UDT there are the measurands sequentially listed with the following structure:

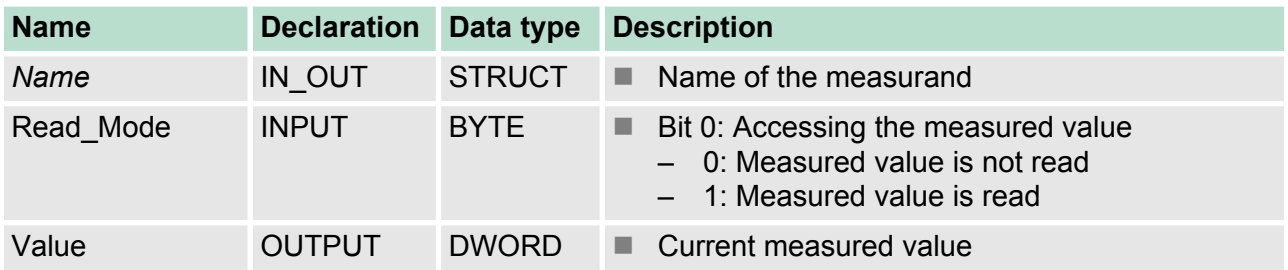

## **ERROR IDs**

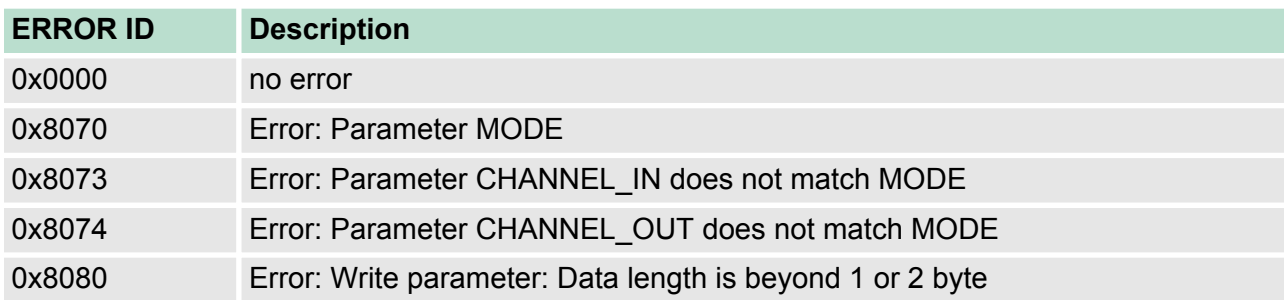

031-1PA00 - AI1x 3Ph 230/400V 1A > Use handling block

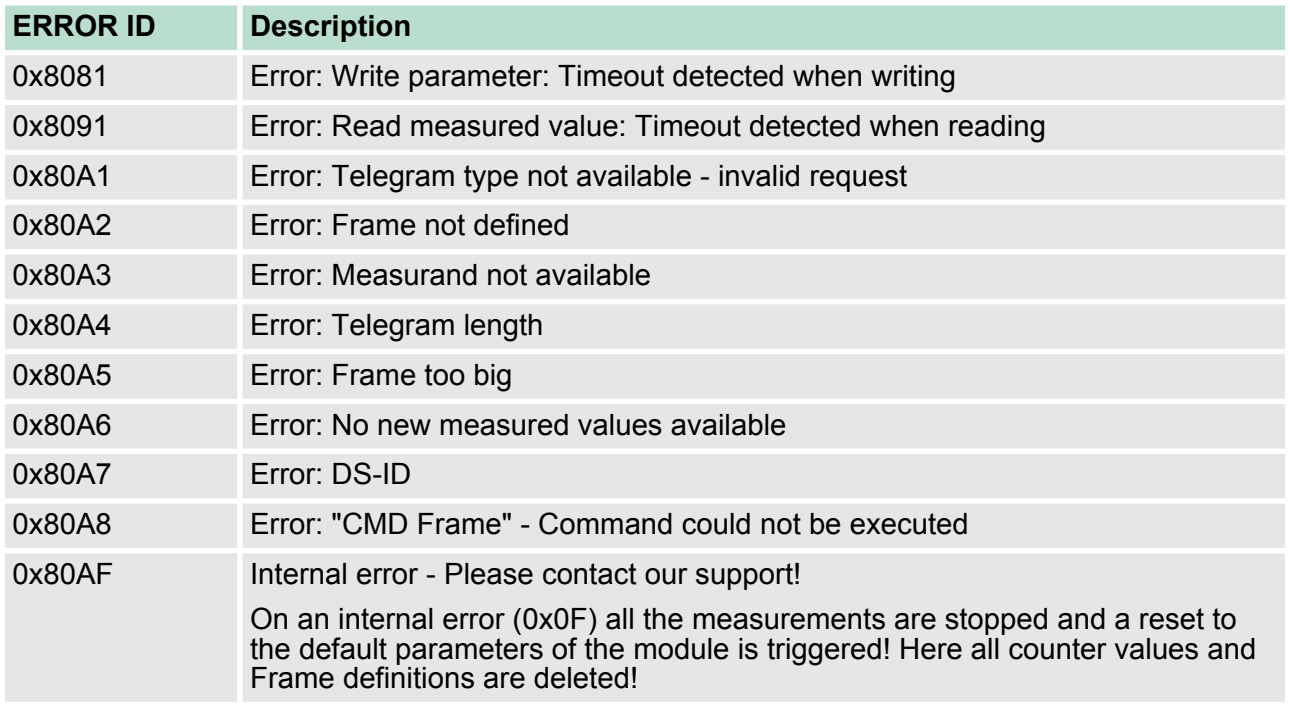